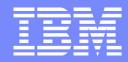

IBM Systems | Enterprise Networking Solutions

### z/OS Communications Server Intrusion Detection Services

#### **SHARE Session 17986**

Lin Overby - overbylh@us.ibm.com

August 11, 2015

z/OS Communications Server

© 2015 IBM Corporation

### **Trademarks and notices**

Language

MQSeries®

NetView®

MVS

Environment®

OMEGAMON®

Open Power

The following terms are trademarks or registered trademarks of International Business Machines Corporation in the United States or other countries or both:

- Advanced Peer-to-Peer Networking®
- AIX®
- alphaWorks®
- AnyNet®
- AS/400®
- BladeCenter®
- Candle®
- CICS®
- DataPower®
- DB2 Connect
- DB2®
- DRDA®
- e-business on demand®
- e-business (logo)
- e business(logo)®
- ESCON®
- FICON®

- HPR Channel Connectivity
  - HyperSwap i5/OS (logo)

• GDDM®

• GDPS®

Sysplex

HiperSockets

- i5/OS®
- IBM eServer
- IBM (logo)®
- IBM®
- IBM zEnterprise<sup>™</sup> System

Geographically Dispersed Parallel

- IMS
- InfiniBand
   ®
- IP PrintWay
- IPDS
- iSeries
- LANDP®

- OpenPower Operating System/2® Operating System/400® • OS/2® • OS/390®
- OS/400® Parallel Sysplex®
- POWER®
- POWER7®
- PowerVM
- PR/SM
- pSeries®
- BACF®

- Rational Suite® Rational®
- Redbooks
- Redbooks (logo)

• xSeries®

• z10 BC

• z10 EC

• z9®

- Sysplex Timer®

- The following terms are trademarks or registered trademarks of International Business Machines Corporation in the United States or other countries or both:
- Adobe, the Adobe logo. PostScript, and the PostScript logo are either registered trademarks or trademarks of Adobe Systems Incorporated in the United States, and/or other countries.
- Cell Broadband Engine is a trademark of Sony Computer Entertainment, Inc. in the United States, other countries, or both and is used under license there from.
- Java and all Java-based trademarks are trademarks of Sun Microsystems, Inc. in the United States, other countries, or both.
- Microsoft, Windows, Windows NT, and the Windows logo are trademarks of Microsoft Corporation in the United States, other countries, or both.
- InfiniBand is a trademark and service mark of the InfiniBand Trade Association.
- Intel, Intel logo, Intel Inside, Intel Inside logo, Intel Centrino, Intel Centrino logo, Celeron, Intel Xeon, Intel SpeedStep, Itanium, and Pentium are trademarks or registered trademarks of Intel Corporation or its subsidiaries in the United States and other countries.
- UNIX is a registered trademark of The Open Group in the United States and other countries.
- Linux is a registered trademark of Linus Torvalds in the United States, other countries, or both.
- ITIL is a registered trademark, and a registered community trademark of the Office of Government Commerce, and is registered in the U.S. Patent and Trademark Office.
- IT Infrastructure Library is a registered trademark of the Central Computer and Telecommunications Agency, which is now part of the Office of Government Commerce.

#### Notes:

- Performance is in Internal Throughput Rate (ITR) ratio based on measurements and projections using standard IBM benchmarks in a controlled environment. The actual throughput that any user will experience will vary depending upon considerations such as the amount of multiprogramming in the user's job stream, the I/O configuration, the storage configuration, and the workload processed. Therefore, no assurance can be given that an individual user will achieve throughput improvements equivalent to the performance ratios stated here.
- IBM hardware products are manufactured from new parts, or new and serviceable used parts. Regardless, our warranty terms apply.
- All customer examples cited or described in this presentation are presented as illustrations of the manner in which some customers have used IBM products and the results they may have achieved. Actual environmental costs and performance characteristics will vary depending on individual customer configurations and conditions.
- This publication was produced in the United States. IBM may not offer the products, services or features discussed in this document in other countries, and the information may be subject to change without notice. Consult your local IBM business contact for information on the product or services available in your area.
- All statements regarding IBM's future direction and intent are subject to change or withdrawal without notice, and represent goals and objectives only.
- Information about non-IBM products is obtained from the manufacturers of those products or their published announcements. IBM has not tested those products and cannot confirm the performance, compatibility, or any other claims related to non-IBM products. Questions on the capabilities of non-IBM products should be addressed to the suppliers of those products.
- Prices subject to change without notice. Contact your IBM representative or Business Partner for the most current pricing in your geography.

Refer to www.ibm.com/legal/us for further legal information.

#### © Copyright International Business Machines Corporation 2015. All rights reserved.

- System i5 • z/VSE • System p5 System x® • System z® System z9® System z10 Tivoli (logo)® • Tivoli® VTAM® WebSphere®
  - \* All other products may be trademarks or registered trademarks of their respective

zEnterprise

z/Architecture

zSeries®

• z/OS®

• z/VM®

- companies.

### **Integrated Intrusion Detection Services**

z/OS Communications Server provides an integrated Intrusion Detection Services (IDS) for TCP/IP. This session will describe the Communications Server IDS and how it can be used to detect intrusion attempts against z/OS.

This session will cover the following topics

- IDS Overview
- Intrusion events detected by z/OS IDS
- IDS Actions
  - ► Recording Actions
  - ► Defensive Actions
- IDS Reports
- Automation for IDS
- Working with IDS policy

## **The Intrusion Threat**

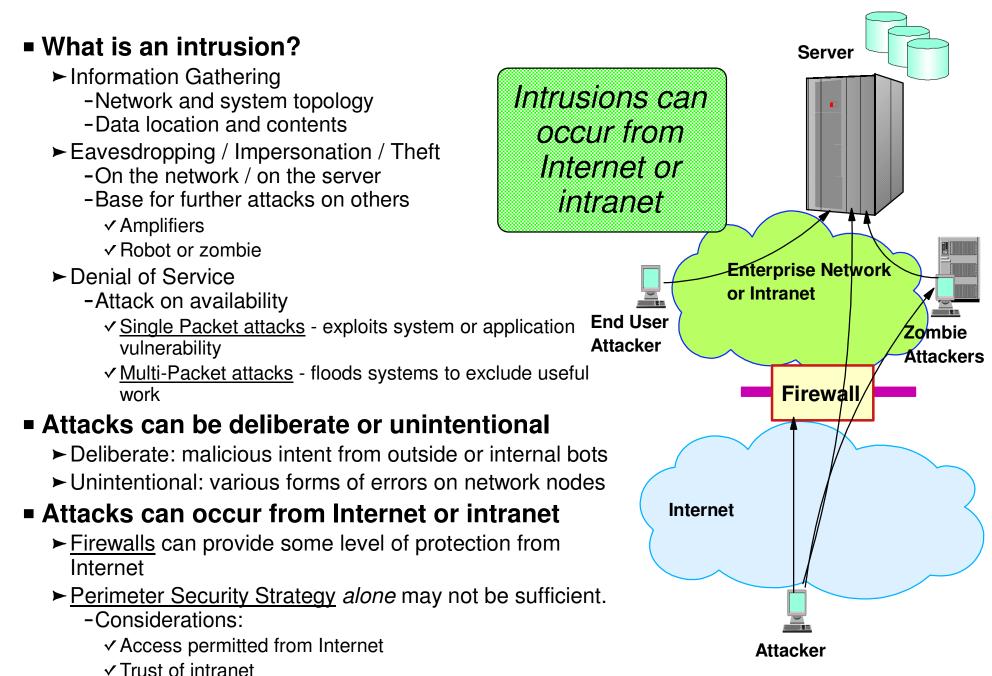

### **Intrusion Detection Services Overview**

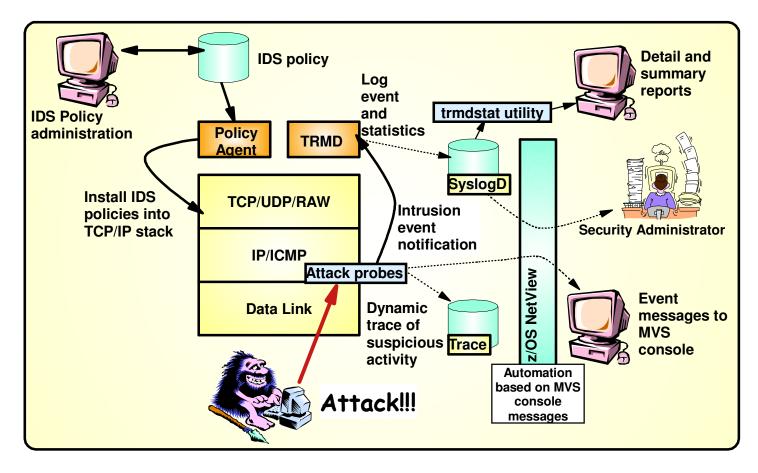

#### z/OS in-context IDS broadens overall intrusion detection coverage:

- Ability to evaluate inbound encrypted data IDS applied after IPSec decryption on the target system
- Avoids overhead of per packet evaluation against table of known attacks IDS policy checked after attack detected
- Detects statistical anomalies real-time target system has stateful data / internal threshholds that are generally unavailable to external IDSs
- Policy can control prevention methods on the target, such as connection limiting and packet discard

#### **Events detected**

- Scans
- Attacks Against Stack
- Flooding (both TCP and UDP)

#### **Defensive methods**

- Packet discard
- Limit connections
- Reset connections

#### Reporting

- Logging,
- Event messages to local console,
- IDS packet trace
- Notifications to Tivoli NetView

#### **IDS Policy**

 Samples provided with Configuration Assistant for z/OS Communications Server

Integrated Intrusion Detection Services under policy control to identify, alert, and document suspicious activity

© Copyright International Business Machines Corporation 2015. All rights reserved.

### z/OS Communications Server Security

### Intrusion Events Types Detected

SCAN

• ATTACK

• TRAFFIC REGULATION

#### **Intrusion Event Types Supported**

#### Scan detection and reporting

- ► Intent of scanning is to map the target of the attack
  - Subnet structure, addresses, masks, addresses in-use, system type, op-sys, application ports available, release levels
- Attack detection, reporting, and prevention
  - ► Intent is to crash or hang the system
    - -Single or multiple packet
- Traffic regulation for TCP connections and UDP receive queues
  - Could be intended to flood system OR could be an unexpected peak in valid requests

#### **Scanning... the prelude to the attack**

- z/OS IDS definition of a scanner
  - Source host that accesses <u>multiple unique resources</u> (ports or interfaces) over a <u>specified time period</u>
    - Installation can specify via policy number of unique events (Threshold) and scan time period (Interval)
- Categories of scan detection supported
  - ► Fast scan
    - Many resources rapidly accessed in a short time period (less than 5 minutes)
      - ✓ usually less than five minutes, program driven
  - ► Slow scans
    - Different resources intermittantly accessed over a longer time period (many hours)

✓ scanner trying to avoid detection

- Scan event types supported
  - ► ICMP, ICMPv6 scans
  - ► TCP port scans
  - ► UDP port scans

### **Scan Policy Overview**

Scan policy provides the ability to:

- Obtain notification and documentation of scanning activity
  - Notify the installation of a detected scan via console message or syslogd message
  - ► Trace potential scan packets
- Control the parameters that define a scan:
  - ► The time interval
  - ► The threshold number of scan events
- Reduce level of false positives
  - ► Exclude well known "legitimate scanners" via exclusion list
    - -e.g. network management
  - ► Specify a scan sensitivity level
    - by port for UDP and TCP
    - highest priority rule for ICMP, ICMPv6

### **Scan Event Counting and Scan Sensitivity**

- Each scan event is internally classified as normal, suspicious or very suspicious
  - ► Socket state, ICMP, ICMPv6 type affect this classification
    - Scan instance event classification by event type included in IP Configuration Guide.
- Scan sensitivity determines whether a scan event is "countable"

| Sensitivity<br>(from policy) | Normal<br>Event | Possibly<br>Suspicious<br>Event | Very<br>Suspicious<br>Event |
|------------------------------|-----------------|---------------------------------|-----------------------------|
| Low                          |                 |                                 | Count                       |
| Medium                       |                 | Count                           | Count                       |
| High                         | Count           | Count                           | Count                       |

- Countable scan events count against an origin source IP address
  - Total number of countable events for all scan event types is compared to policy thresholds
    - If threshold exceeded for a single IP address, policy-directed notification and documentation is triggered

#### **Attacks Against The TCP/IP Stack**

The system already silently defends itself from many attacks against the TCP/IP stack.

IDS adds capability to control recording of intrusion events and to provide supporting documentation.

IDS adds controls to detect and disable uncommon or unused features which could be used in an attack.

### **Attack Categories**

#### Malformed packet events

Detects IPv4 and IPv6 packets with incorrect or partial header information

#### Inbound fragment restrictions

- Detects fragmentation in first 88 bytes of an IPv4 datagram
  - z/OS V2R1 changes the fragmentation attack probe to no longer consider fragment length as a criteria. Checks will be based purely on whether overlays occur and whether they change the packet content.

#### IPv4 and IPv6 protocol restrictions

- Detects use of IP protocols you are not using that could be misused
- ► Called "next header restrictions" for IPv6

#### IPv4 and IPv6 option restrictions

- Detects use of IP options you are not using that could be misused
- Can restrict both destination and hop-by-hop options for IPv6

#### ICMP, ICMPv6 redirect restrictions

 Detects receipt of ICMP redirect to modify routing tables.

#### UDP perpetual echo

Detects traffic between IPv4 and IPv6 UDP applications that unconditionally respond to every datagram received

#### Outbound RAW socket restrictions

Detects z/OS IPv4 or IPv6 RAW socket application crafting invalid outbound packets

#### Flood Events

- Detects flood of SYN packets from "spoofed" IPv4 or IPv6 sources
- Detects high percentage of packet discards on a physical IPv4 or IPv6 interface

#### Data hiding

 Detects attempts to pass hidden data in packet header and extension fields

#### TCP queue size

 Detects queue size constraints for individual connections

#### Global TCP stall

 Detects cases where large number and percentage of TCP connections are stalled

#### Enterprise Extender-specific attacks

- ► Malformed Packet
- ► LDLC Check
- ► Port Check
- ► EE XID Flood

#### **Attack Policy Overview**

Attack policy provides the ability to:

- Control attack detection for one or more attack categories independently
- Generate notification and documentation of attacks
  - Notify the installation of a detected attack via console message or syslogd message
  - ► Trace potential attack packets
- Generate attack statistics on time interval basis
   Normal or Exception
- Control defensive action when attack is detected

### **Interface Flood Detection**

- Packet discard rate by physical interface is tracked to determine if there is a potential attack
  - A high percentage of discarded packets on a physical interface may indicate the interface is under attack.
- Notification and traces provided when a possible interface flood condition is occurring (according to the discard threshold value).
- Provides information to help determine the potential cause of the interface flood
  - ► Narrows flood condition to a local interface so you can
    - Vary the interface offline
      - ✓ This action not controlled with IDS policy
    - Start tracing flood back to source
  - ► Source MAC address of the "prior hop" (for OSA QDIO and LCS devices)
  - Source IP address from the outer IPSec header if the packet had been received as IPsec tunnel mode.
    - Source IP address could be a gateway or firewall
      - ✓ Could allow source tracking closer to the source than "prior hop"

#### **Interface Flood Detection Process**

- Policy related to interface flood detection
  - ► Specified on Attack Flood policy
  - ► 2 actions attributes provided
    - Flood minimum discard (default 1000)
    - Flood percentage (default 10)
- For each interface, counts are kept for
  - ► The number of inbound packets that arrived over the physical interface
  - ► The number of these packets that are discarded
- When the specified number of discards (flood minimum discard) is hit:
  - ► If the discards occurred within **one minute** or less:
    - the discard rate is calculated for the interval :
      - $\checkmark$  # discards during the interval / # inbound packets for the interval
    - If the discard rate equals or exceeds the specified flood percentage threshold, an interface flood condition exists
  - ► If discards occurred during period longer than 1 minute, not a flood condition
- Once an interface flood is detected, this data is collected and evaluated for the interface at 1 minute intervals. The interface flood is considered ended if
  - ► The discards for a subsequent interval fall below the minimum discard value OR
  - Discard rate for the interval is less than or equal to 1/2 of the specified flood percentage threshold

### **Interface Flooding Example**

- Assume the IDS flood policy specifies:
  - ► Flood minimum discard: 2000
  - ► Flood percentage:10%

time

Consider the following sequence for interface X:

| time<br>interval | inbound cnt | discard cnt | discard rate | notes                                                                                                    |
|------------------|-------------|-------------|--------------|----------------------------------------------------------------------------------------------------|
| > 1 min          | 13,000      | 2000        | N/A          | took longer than a minute to<br>see the minimum discard<br>count, so not a flood and<br>discard rate not calculated. |
| < 1 min          | 30,000      | 2000        | 6.6%         | not a flood, rate <10%                                                                                               |
| < 1 min          | 20,000      | 2000        | 10%          | <i>interface flood start</i><br><i>detected.</i><br>Run 1 minute timer until flood<br>end detected.                  |
| +1 min           | 40,000      | 3000        | 7.5%         | flood condition still exists, reset 1 minute timer.                                                                  |
| +1 min           | 50,000      | 2500        | 5%           | Interface flood end<br>detected.<br>Discard rate <= half of policy<br>specified rate.                                |

### **Traffic Regulation for TCP**

Allows control over number of inbound connections from a single host

- ► Can be specified for specific application ports
  - Especially useful for forking applications
- ► Independent policies for multiple applications on the same port
  - -e.g. telnetd and TN3270
- Connection limit expressed as
  - ► Port limit for all connecting hosts AND
  - Individual limit for a single connecting host
- Fair share algorithm
  - Connection allowed if specified individual limit per single remote IP address does not exceed percent of available connections for the port
    - All remote hosts are allowed at least one connection as long as port limit has not been exceeded

✓ QoS connection limit used as override for concentrator sources (web proxy server)

# **TCP connection regulation algorithm**

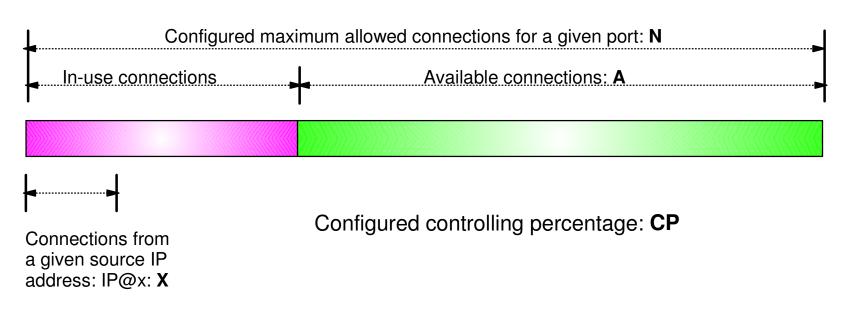

If a new connection request is received and A=0, the request is rejected.

If a new connection request is received and A>0 and the request is from a source that already has connections with this port number (in this example: IP@x), then:

If X+1 < CP\*A then Allow the new connection Else Deny the new connection Purpose: If close to the connection limit, then a given source IP address will be allowed a lower number of the in-use connections.

### **Regulation algorithm example**

| Allowed Rejected |             |           |        |          |        |
|------------------|-------------|-----------|--------|----------|--------|
| Total<br>Allowed | Connections | Available | CP=10% | CP=20%   | CP=30% |
| 100              | 20          | 80        | 8      | 16       | 24     |
| 100              | 40          | 60        | 6      | 12       | 18     |
| 100              | 60          | 40        | 4      | (A) 8 🖊  | 12     |
| 100              | 80          | 20        | 2      | <u> </u> | 6      |
| 100              | 90          | 10        | 4      | 2        | 3      |

Source IP address X attempts its fifth connection

A If we currently have 40 connections available (A=40) and a controlling percentage (CP) of 20%, when source IP address X tries to establish its fifth connection, it will be allowed (40 \* 20% = 8, so 5 connections is within the acceptable range).

B If we have 20 connections available (A) and CP is again 20%, when source IP address X tries to establish its fifth connection, it will be rejected (20 \* 20% = 4, so 5 would exceed the allowable number of connections).

#### **Traffic Regulation for UDP**

- Allows control over length of inbound receive queues for UDP applications
  - ► Specified on a per-port basis
  - ► Can be applied to ports of your choosing
- Before TR for UDP, UDP queue limit control was requested globally for all queues
  - ► UDPQueueLimit ON | OFF in TCP/IP Profile
- If neither TR UDP or UDPQueueLimit is used, a stalled application or a flood against a single UDP port could consume all available buffer storage
  - ► TR UDP supercedes UDPQueueLimit specification
- TR UDP queue limit expressed as abstract queue length
  - ► SHORT or VERY SHORT
    - For applications that tend to receive data faster than they can process it
  - ► LONG or VERY LONG
    - Useful for fast or high priority applications with bursty arrival rates

#### z/OS Communications Server Security

### **IDS** Actions

- Recording actions
- Defensive actions

### **Recording Actions**

- Recording options controlled by IDS policy action specification
- Possible options
  - ► Event logging
    - Syslogd
      - Number of events per <u>attack subtype</u> recorded in a five minute interval can be limited (for most attack subtypes)
    - Local Console
      - Recording suppression provided if quantity of IDS console messages reach policy-specified thresholds
  - ► Statistics
    - Syslogd
      - ✓ Normal and Exception conditions
  - ► IDS packet trace
    - Activated after attack detected
      - ✓ Number of packets traced for multipacket events are limited
      - ✓ Amount of data trace is configurable (header, full, byte count)
    - Not available for all attack types
- All IDS events recorded in syslog and console messages, and packet trace records have <u>probeid</u> and <u>correlator</u>
  - ► Probeid identifies the point at which the event detected
  - Correlator allows association of corresponding syslog and packet trace records

### **Defensive Actions by Event Type**

- Attack Events
  - ► Packet discard
    - Certain attack events always result in packet discard and are <u>not</u> controlled by IDS policy action
      - ✓ malformed packets
      - ✓ flood (synflood discard)
    - Most attack types controlled by IDS policy action
      - ✓ ICMP redirect restrictions
      - ✓ IPv4 and IPv6 option restrictions
      - ✓ IPv4 and IPv6 protocol restrictions
      - ✓ IP fragment
      - ✓ outbound raw restrictions
      - ✓ perpetual echo
      - ✓ data hiding
      - ✓ EE malformed, LDLC and port checks
  - ► Reset connection
    - ✓TCP queue size
    - ✓ Global TCP stall

#### ► No defensive action defined

✓ flood (interface flood detection)

- Scan Events
  - ► No defensive action defined

- Traffic Regulation Events
  - ► Controlled by IDS policy action
    - -TCP Connection limiting
    - UDP Packet discard

### **IDS and Defensive Filtering**

### The Defense Manager component allows authorized users to dynamically install time-limited, defensive filters:

► A local security administrator can install filters based on information received about a pending threat

- Enables filter installation through automation based on analysis of current attack conditions

#### Defensive filtering is an extension to IDS capabilities

Adds additional defensive actions to protect against attacks

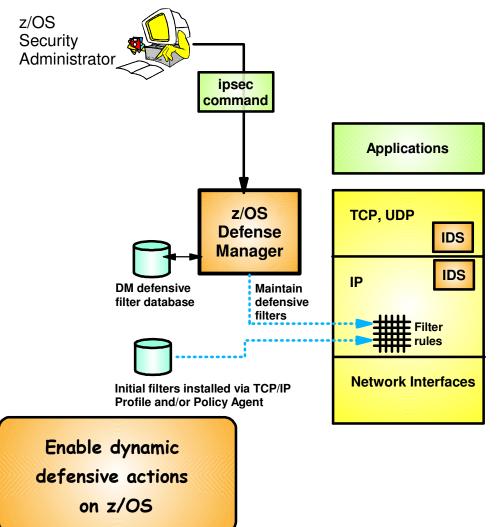

#### Requires minimal IP Security configuration to enable IP packet filtering function

 Uses ipsec command to control and display defensive filters

#### Defense Manager

- Manages installed defensive filters in the TCP/IP stack
- Maintains record of defensive filters on DASD for availability in case of DM restart or stack start/restart

#### Defensive filter scope may be:

- Global all stacks on the LPAR where DM runs
- ► Local apply to a specific stack
- Defensive filter are installed "in-front" of configured/default filters

### z/OS Communications Server Security

### Intrusion Detection Reports for Analysis

© Copyright International Business Machines Corporation 2015. All rights reserved.

### **IDS Log Reports**

trmdstat command produces reports based on IDS data recorded in syslog

- Types of reports generated for logged events
  - ► Overall summary reports
    - IDS
  - ► Event type <u>summary</u> reports
    - For Attack, Flood, Scan, TCP and UDP TR information
  - ► Event type detail reports
    - For Attack, Flood, Scan, TCP and UDP TR information
- Types of reports generated for statistics events
  - ► Details reports
    - Attack, Flood, TCP and UDP TR reports

#### **Tivoli Support for IDS Events**

- Tivoli NetView provides local z/OS management support for IDS
- NetView provides ability to trap IDS messages from the system console or syslog and take predefined actions based on IDS event type such as:
  - ► Route IDS messages to designated NetView consoles
  - ► email notifications to security admistrator
  - ► Run trmdstat and attach output to email
  - ► Issue pre-defined comands

### z/OS Communications Server Security

## Working with IDS Policy

- Controlling, displaying, and validating policy
- Defining IDS policy
- IDS policy configuration with Configuration Assistant for z/OS Communications Server example

### **Controlling Active IDS Policy**

- Configurable <u>policy deletion controls</u> in Policy Agent configuration file
  - ► TcpImage statement
    - FLUSH | NOFLUSH {PURGE | NOPURGE}
  - ► FLUSH and NOFLUSH take effect at Policy Agent initialization
    - FLUSH specifies that any active policy should be deleted
    - -NOFLUSH specifies that active policy should not be deleted
  - ► PURGE and NOPURGE take effect at Policy Agent termination
    - PURGE specifies that any active policy should be deleted
    - NOPURGE specifies that active policy should not be deleted
- Refresh Policy
  - At Interval (1800-second default) specified on TcpImage statement
  - With MODIFY PAGENT command (REFRESH option)
  - When Policy Agent configuration file (HFS only) is updated (refresh is automatic)

## **Displaying IDS Policy**

- pasearch command
  - ► Displays IDS policy read by Policy Agent
- netstat command
  - ► Displays installed IDS policy in TCP/IP stack
  - ► Displays statistics by policy category

#### ✓ Tip:

Restrict access to IDS policy displays using SAF SERVAUTH resources:

- ► EZB.PAGENT.sysname.tcpname.IDS
- ► EZB.NETSTAT.sysname.tcpname.IDS

## **Steps for Validating IDS Policy**

- 1. Initially configure policy for reporting actions only (no defensive actions)
- 2. Invoke PAGENT and TRMD
- 3. Issue PASEARCH and verify that the correct policy is installed
- 4. Keep policy in force for a trial period
- 5. Issue IDS netstat to view active IDS policy and statistics
- 6. Run TRMDSTAT reports to verify syslog messages for intrusion events
- 7. Adjust the policy as required
- 8. Add defensive actions

# **Configuration Assistant for** z/OS Communications Server

| Firefox *                         |                                                |                                                                                                    |                                                                                                    |
|-----------------------------------|------------------------------------------------|----------------------------------------------------------------------------------------------------|----------------------------------------------------------------------------------------------------|
| IBM z/OS Management Facility      | +                                              | (2) et (                                                                                                 |                                                                                                    |
| ← ● https://mvs160.tcp.raleigh.it | om.com:32208/zosmf/                            | ☆ ▼ C 🔮                                                                                                  | Google ♀ ⋒                                                                                                    |
| Setting Started 🔊 Latest Headlin  | nes Thattas://w3-connect                       | ions 🖤 http://en.wikipedia.org/ 💐 Free Hotma                                                             | New York State State Sta |
|                                   | ies x https://ws/connect                       |                                                                                                    | -                                                                                                    |
| IBM z/OS Management Facility      |                                                | Welcome user1                                                                                            | Log out IBM.                                                                                                    |
| = Welcome                         | Welcome X Configuratio                         | . x                                                                                                    |                                                                                                    |
| Notifications                     |                                                |                                                                                                    | Help                                                                                                    |
| Workflows                         |                                                |                                                                                                    |                                                                                                    |
| - Configuration                   |                                                | onfiguration Assistant for z/OS Communicat                                                               |                                                                                                    |
| Configuration Assistant           | Use this task to create and                    | manage configuration for z/OS Communications Server poli                                                 | cy-based networking functions.                                                                                                    |
| z/OSMF Administration             | Select a backing store for                     | or configuration:                                                                                        |                                                                                                    |
| z/OSMF Settings                   | saveData                                       | Open                                                                                                    |                                                                                                    |
| Refresh                           |                                                |                                                                                                    |                                                                                                    |
|                                   | Learn more about Config                        |                                                                                                    |                                                                                                    |
|                                   | What's New                                     | See what is new in this release.                                                                         |                                                                                                    |
|                                   | Getting Started                                | First time users can learn about Configuration Assistant.                                                |                                                                                                    |
|                                   | Migrating to z/OSMF<br>Application Setup Tasks | Migrate backing stores from Windows to z/OSMF.<br>Workflows to guide the setup of required applications. | =                                                                                                    |
|                                   | Tutorials                                      | Link to tutorials.                                                                                       |                                                                                                    |
|                                   | FAQs                                           | Link to Frequently Asked Questions.                                                                      |                                                                                                    |
|                                   |                                                |                                                                                                    |                                                                                                    |
|                                   |                                                |                                                                                                    |                                                                                                    |
|                                   |                                                |                                                                                                    |                                                                                                    |
|                                   |                                                |                                                                                                    |                                                                                                    |
|                                   |                                                |                                                                                                    |                                                                                                    |
|                                   |                                                |                                                                                                    |                                                                                                    |
|                                   |                                                |                                                                                                    |                                                                                                    |
|                                   |                                                |                                                                                                    |                                                                                                    |
|                                   |                                                |                                                                                                    |                                                                                                    |
|                                   |                                                |                                                                                                    |                                                                                                    |
|                                   |                                                |                                                                                                    | *                                                                                                    |
|                                   |                                                | COMPANY AND AND A COMPANY                                                                                |                                                                                                    |

- GUI-based approach to configuring:
  - ►IDS
  - ► AT-TLS
  - ► IPSec and IP filtering
  - ►QoS
  - ► Policy-based Routing
- Focus on high level concepts vs. low level file syntax
- Available through z/OSMF-based web interface
  - Standalone Windows application

-Not supported after z/OS V1R13

- Builds and maintains
  - ► Policy files
  - ► Related configuration files
  - JCL procedures and RACF directives
- Supports import of existing policy files

# **IDS Policy Configuration Steps** with the Configuration Assistant

#### 1. Configure IDS policies

- a. Examine IDS defaults and base policy on defaults
- b. Copy IDS defaults into a new IDS requirements map
- c. Make changes to new requirements map as needed
- 2. Create system image and TCP/IP stack image
- 3. Associate new requirements map with TCP/IP stack
- 4. Transfer IDS policy to z/OS
- 5. Perform policy infrastructure and application setup tasks

## **Configuration Assistant for z/OS Communications Server**

| Firefox <b>*</b>                                     |                             |                                                           |                       |            |            |
|------------------------------------------------------|-----------------------------|-----------------------------------------------------------|-----------------------|------------|------------|
| IBM z/OS Management Facility                         | +                           | 12 ×1                                                     |                       |            |            |
| ← ● https://mvs160.tcp.raleigh.il                    | om.com:32208/zosmf/         | ∰ ▼ C                                                     | Google ₹              |            | <b>ዖ</b> 俞 |
| 🔮 Getting Started 🔊 Latest Headli                    | nes I., https://w3-connect  | tions 👿 http://en.wikipedia.org/ 🐬 Free Hotma             | ail 🥝 RealPlaver      | » 🖪 E      | Bookmarks  |
| IBM z/OS Management Facility                         |                             | Welcome user1                                             | -                     |            | IBM. 🔺     |
| Ibin 200 management raointy                          |                             |                                                           |                       |            |            |
| Welcome     Netifications                            | Welcome X Configuratio.     | х                                                         |                       |            |            |
| <ul> <li>Notifications</li> <li>Workflows</li> </ul> |                             |                                                           |                       |            | Help       |
| Configuration                                        | Welcome to V2R1 C           | onfiguration Assistant for z/OS Communica                 | tions Server          |            |            |
| Configuration Assistant                              | Use this task to create and | manage configuration for z/OS Communications Server po    | licy-based networking | functions. |            |
| + z/OSMF Administration                              | Select a backing store f    | or configuration:                                         |                       |            |            |
| ± z/OSMF Settings                                    | saveData                    | Open                                                      |                       |            |            |
| Refresh                                              | Learn more about Confi      | guration Assistant:                                       |                       |            |            |
|                                                      | What's New                  | See what is new in this release.                          | 1                     |            |            |
|                                                      | Getting Started             | First time users can learn about Configuration Assistant. |                       |            |            |
|                                                      | Migrating to z/OSMF         | Migrate backing stores from Windows to z/OSMF.            |                       |            | -          |
|                                                      | Application Setup Tasks     | Workflows to guide the setup of required applications.    |                       |            | =          |
|                                                      | Tutorials                   | Link to tutorials.                                        |                       |            |            |
|                                                      | FAQs                        | Link to Frequently Asked Questions.                       |                       |            |            |
|                                                      |                             |                                                           |                       |            |            |
|                                                      |                             |                                                           |                       |            |            |
|                                                      |                             |                                                           |                       |            |            |
|                                                      |                             |                                                           |                       |            |            |
|                                                      |                             |                                                           |                       |            |            |
|                                                      |                             |                                                           |                       |            |            |
|                                                      |                             |                                                           |                       |            |            |
|                                                      |                             |                                                           |                       |            |            |
|                                                      |                             |                                                           |                       |            |            |
|                                                      |                             |                                                           |                       |            |            |
|                                                      |                             |                                                           |                       |            | -          |

# Start a new IDS configuration create a new backing store

| Firefox <b>*</b>                                                                                                    |                          |                                                                                                    | l.               | - 🗆 🗙         |
|----------------------------------------------------------------------------------------------------|--------------------------|----------------------------------------------------------------------------------------------------|------------------|---------------|
| IBM z/OS Management Facility                                                                                                    | +                        |                                                                                                    |                  |               |
| ← ● https://mvs160.tcp.raleigh.ib                                                                                                    | m.com:32208/zosmf/       | ר דע פאר איז איז איז איז איז איז איז איז איז איז                                                                           | 📲 Toogle         | ۹ م           |
| 🥑 Getting Started <u>Ы</u> Latest Headlin                                                                                                    | es I https://w3-connecti | ons 🖤 http://en.wikipedia.org/ 灯 Free Hotma                                                                                | iil 🧐 RealPlayer | » 🖪 Bookmarks |
| IBM z/OS Management Facility                                                                                                    |                          | Welcome user1                                                                                                    | Log              | ) out 🛛 🖪 📥   |
| IBM 2/OS Management Facility    Welcome Notifications  Vorkflows  Configuration  Configuration Assistant  Links  Z/OSMF Administration  Z/OSMF Settings  Refresh |                          | nfiguration Assistant for z/OS Communicat<br>manage configuration for z/OS Communications Server poli<br>or configuration. | tions Server     | Help          |
|                                                                                                    |                          |                                                                                                    |                  |               |

## **Create IDS policy objects select the IDS policy perspective**

| Firefox *                                                                                                    |                                                                                                    |                             |                     |             |              |       |
|----------------------------------------------------------------------------------------------------|----------------------------------------------------------------------------------------------------|-----------------------------|---------------------|-------------|--------------|-------|
| IBM z/OS Management Facility                                                                                                    | +                                                                                                    |                             |                     |             |              |       |
| + https://mvs160.tcp.raleigh.il                                                                                                    | om.com:32208/zosmf/                                                                                                    |                             | ☆ ⊽ C 🛃 - (         | Google      | ۹ م          |       |
| 🔮 Getting Started 🐱 Latest Headli                                                                                                    | nes I https://w3-connections                                                                                                    | . W http://en.wikipedia.org | g/ ಶ Free Hotmail 🥝 | RealPlayer  | » 🖪 Bookmar  | rks   |
| IBM z/OS Management Facility                                                                                                    |                                                                                                    | Welcome user1               |                     |             | Log out IBM. | -     |
| <ul> <li>Welcome</li> <li>Notifications</li> <li>Workflows</li> <li>Configuration <ul> <li>Configuration Assistant</li> </ul> </li> <li>Links</li> <li>z/OSMF Administration</li> <li>z/OSMF Settings</li> </ul> <li>Refresh</li> | Welcome       X         Configuration Assistant (Home)         V2R1 Current Backing St         Select a perspective:         IDS         Actions         IDS         Actions         PBR         QoS |                             | Release             | Description | Help         | 4 III |

© Copyright International Business Machines Corporation 2015. All rights reserved.

# **Traffic Descriptors**

| -          | uration Assistant (Home) > IDS |                                                                       |       |
|------------|--------------------------------|-----------------------------------------------------------------------|-------|
| Sele       | ect a perspective: IDS 💌       |                                                                       | Tools |
| Sys        | teme Traffic Descriptors Re    | quirement Maps                                                        |       |
| Ac         | tions 🔻                        |                                                                       |       |
|            | Name<br>Filter                 | Description     Filter                                                |       |
| 0          | All_Well-Known_TCP             | IBM supplied: All Well-Known TCP Traffic                              |       |
| 0          | All_Well-Known_UDP             | IBM supplied: All Well-Known UDP Traffic                              |       |
| 0          | Centralized_Policy_Server      | (VERIFY) IBM supplied: Centralized Policy Server                      |       |
| 0          | CICS                           | (VERIFY) IBM supplied: CICS traffic                                   |       |
| 0          | DNS                            | (VERIFY) IBM supplied: Domain Name Server traffic                     |       |
| $\odot$    | EE                             | IBM supplied: Enterprise Extender (EE) traffic                        |       |
| $\odot$    | FTP-Server                     | (VERIFY) IBM supplied: FTP Server traffic                             |       |
| $\odot$    | FTP-Server-SSL                 | (VERIFY) IBM supplied: FTP Server SSL traffic using port 990          |       |
| $\odot$    | ICMP                           | IBM supplied: ICMP IPv4 traffic                                       |       |
| 0          | ICMP-IPv6                      | IBM supplied: ICMP IPv6 traffic                                       |       |
| 0          | IKE                            | IBM supplied: Internet Key Exchange daemon traffic                    |       |
| $\odot$    | IKE-NAT                        | IBM supplied: NAT - Internet Key Exchange daemon traffic              |       |
| 0          | Kerberos                       | (VERIFY) IBM supplied: Kerberos Server traffic                        |       |
| $\odot$    | LBA-Advisor                    | (VERIFY) IBM supplied: z/OS Load Balancing Advisor traffic            |       |
| $\odot$    | LBA-Agent                      | (VERIFY) IBM supplied: z/OS Load Balancing Advisor - Agent traffic    |       |
| $\odot$    | LDAP-Server                    | (VERIFY) IBM supplied: LDAP Server traffic                            |       |
| 0          | LPD                            | IBM supplied: LPD Server traffic                                      |       |
| 0          | NSS_Server                     | (VERIFY) IBM supplied: Network Security Services server traffic       |       |
| 0          | Portmap-Server                 | IBM supplied: Portmap Server traffic                                  |       |
| 0          | REXEC-Server                   | IBM supplied: REXEC - Remote Execution Server                         |       |
| 0          | RSH-Server                     | IBM supplied: RSH - Remote Shell Server                               |       |
| 0          | SMTP                           | IBM supplied: Simple Mail Transfer Protocol (SMTP) Server             |       |
| $\bigcirc$ | SNMP-Agent                     | IBM supplied: Simple Network Management Protocol (SNMP) Agent traffic |       |

# **Evalute IDS\_Default requirements map**

| Firefox <b>*</b>                                                                                                    |                                                                                                    | - O X                  |
|----------------------------------------------------------------------------------------------------|----------------------------------------------------------------------------------------------------|------------------------|
| IBM z/OS Management Facility                                                                                                    | +                                                                                                    |                        |
| ← ● https://mvs160.tcp.raleigh.it                                                                                                    | om.com:32208/zosmf/ ☆ マ C 🚼 - Google                                                                                                    | ۹ م                    |
| 🔮 Getting Started 🗟 Latest Headlin                                                                                                    | nes I https://w3-connections 🖤 http://en.wikipedia.org/ ಶ Free Hotmail 🏈 RealPlayer                                                                                                    | » 🖪 Bookmarks          |
| IBM z/OS Management Facility                                                                                                    | Welcome user1 Lo                                                                                                    | og out 🛛 <u>IBM.</u> 📥 |
| IBM z/OS Management Facility  Welcome Notifications Vorkflows Configuration Configuration Assistant Links z/OSMF Administration z/OSMF Settings Refresh | Welcome       Configuratio       X         Configuration Assistant (Home) > IDS         V2R1 Current Backing Store = idsdemoLHO         Select a perspective:       IDS •         Systems       Traffic Descriptors         Requirement Maps         Actions •         Name         Filter         O         DS_Default         View Details         Notify         Delete         Show Where Use | Help                   |
|                                                                                                    | New         Modify Filters         Hide Filter Row         Clear Filters         Modify Sort         III         Total: 1, Selected         Clear Sorts                                                                                                    | *                      |

#### IDS\_Default provided as default requirement map

- Display details of the requirement map
- Evaluate whether they meet your requirements

## **Details view of IDS\_Default requirements map (1 of 4)**

Welcome X Configuratio... X

Configuration Assistant (Home) > IDS > View Details

#### View Details

Close

Requirement Map: IDS\_Default - IBM Supplied: Intrusion Detection Services Starter Set

#### Attack Protection Summary

| Enabled Attack Protection                    | Rule Name              | Actions              | Reports                     | Time Condition | Default Report Settings         |
|----------------------------------------------|------------------------|----------------------|-----------------------------|----------------|---------------------------------|
| Data Hiding Attack <sup>1</sup>              | DataHiding             | Report Events        | Use Default Report Settings | None           |                                 |
| IPv6 Outbound Raw Attack <sup>1</sup>        | IPv6OutboundRaw        | Report Events        | Use Default Report Settings | None           |                                 |
| IPv6 Destination Options Attack <sup>1</sup> | IPv6DestinationOptions | Report Events        | Use Default Report Settings | None           |                                 |
| IPv6 Hop-by-Hop Options Attack <sup>1</sup>  | IPv6HopByHop           | Report Events        | Use Default Report Settings | None           |                                 |
| IPv6 Next Header Attack <sup>1</sup>         | IPv6NextHeader         | Report Events        | Use Default Report Settings | None           | Console Parameters:             |
| TCP Queue Size Attack <sup>1</sup>           | TcpQueueSize           | Report Events        | Use Default Report Settings | None           | No                              |
| Global TCP Stall Attack <sup>1</sup>         | GlobalTCPStall         | Report Events        | Use Default Report Settings | None           | SYSLOG Parameters:              |
| Flood Attack                                 | Flood                  | Both Drop and Report | Use Default Report Settings | None           | SYSLOG: Yes                     |
| Perpetual Echo Attack                        | Echo                   | Report Events        | Use Default Report Settings | None           | SYSLOG Level: 4 - Warning       |
| IPv4 Protocols Attack                        | IPv4Protocol           | Report Events        | Use Default Report Settings | None           | Statistics Parameters:          |
| IPv4 Options Attack                          | IPv4Option             | Report Events        | Use Default Report Settings | None           | Statistics: Yes                 |
| ICMP Redirect Attack                         | ICMPRedirect           | Report Events        | Use Default Report Settings | None           | Statistics Interval: 60 Minutes |
| Malformed Packet Attack                      | MalformedPacket        | Both Drop and Report | Use Default Report Settings | None           | Report Stat if no events: Yes   |
| IPv4 Outbound Raw Attack                     | IPv4OutboundRaw        | Report Events        | Use Default Report Settings | None           | Trace Parameters:               |
| IP Fragment Attack                           | Fragmentation          | Report Events        | Use Default Report Settings | None           | No                              |
| EE Malformed Packet Attack <sup>1</sup>      | EEMalformedPacket      | Report Events        | Use Default Report Settings | None           |                                 |
| EE LDLC Check Attack <sup>1</sup>            | EELDLCCheck            | Report Events        | Use Default Report Settings | None           |                                 |
| EE Port Check Attack <sup>1</sup>            | EEPortCheck            | Report Events        | Use Default Report Settings | None           |                                 |
| EE XID Flood Attack <sup>1</sup>             | EEXIDFlood             | Report Events        | Use Default Report Settings | None           |                                 |

Footnotes:

1 The attack is not available for V1R12 stacks. The requirement map is configured with this attack, but if the stack is mapped to a V1R12 stack, the attack will be ignored.

| Attack I | Protection | Details |
|----------|------------|---------|
|----------|------------|---------|

Enabled Attack Protection: Data Hiding Attack - DataHiding

| Enabled Options                                                                                               | Reports                     | Time Condition | Action        |
|----------------------------------------------------------------------------------------------------|-----------------------------|----------------|---------------|
| Checking of IP option pad fields: Enabled<br>Checking of embedded packets within ICMP error messages: Enabled | Use Default Report Settings | None           | Report Events |

The attack is not available for V1R12 stacks. The requirement map is configured with this attack, but if the stack is mapped to a V1R12 stack, the attack will be ignored.

## **Details view of IDS\_Default requirements map (2 of 4)**

Welcome X Configuratio...

Configuration Assistant (Home) ▶ IDS ▶ View Details

#### **View Details**

Attack Protection Details

Enabled Attack Protection: Data Hiding Attack - DataHiding

| Enabled Options                                                                                               | Reports                     | Time Condition | Action        |
|----------------------------------------------------------------------------------------------------|-----------------------------|----------------|---------------|
| Checking of IP option pad fields: Enabled<br>Checking of embedded packets within ICMP error messages: Enabled | Use Default Report Settings | None           | Report Events |

The attack is not available for V1R12 stacks. The requirement map is configured with this attack, but if the stack is mapped to a V1R12 stack, the attack will be ignored.

#### Enabled Attack Protection: IPv6 Outbound Raw Attack - IPv6OutboundRaw

| Starting Protoc | col Ending Protocol | Reports                     | Time Condition | Action        |
|-----------------|---------------------|-----------------------------|----------------|---------------|
| 0               | 16                  |                             |                |               |
| 18              | 57                  | Use Defeult Desert Catting  |                | Report Events |
| 59              | 88                  | Use Default Report Settings | None           |               |
| 90              | 255                 |                             |                |               |

The attack is not available for V1R12 stacks. The requirement map is configured with this attack, but if the stack is mapped to a V1R12 stack, the attack will be ignored.

Enabled Attack Protection: IPv6 Destination Options Attack -

IPv6DestinationOptions

| Starting O | ption Ending Opti | on Reports                  | Time Condition | Action        |
|------------|-------------------|-----------------------------|----------------|---------------|
| 2          | 3                 |                             |                |               |
| 8          | 137               |                             |                | Report Events |
| 139        | 193               | Use Default Report Settings | None           |               |
| 195        | 200               |                             |                |               |
| 202        | 255               |                             |                |               |

The attack is not available for V1R12 stacks. The requirement map is configured with this attack, but if the stack is mapped to a V1R12 stack, the attack will be ignored.

Enabled Attack Protection: IPv6 Hop-by-Hop Options Attack - IPv6HopByHop

| Starting C | Option Ending Option | on Reports                  | Time Condition | Action        |
|------------|----------------------|-----------------------------|----------------|---------------|
| 2          | 3                    |                             |                |               |
| 8          | 137                  |                             |                |               |
| 139        | 193                  | Use Default Report Settings | None           | Report Events |
| 195        | 200                  |                             |                |               |
| 202        | 255                  |                             |                |               |

The attack is not available for V1R12 stacks. The requirement map is configured with this attack, but if the stack is mapped to a V1R12 stack, the attack will be ignored.

### **Details view of IDS\_Default requirements map (3 of 4)**

| We | elcome × Conf                                                       | guratio ×               |                             |              |              |           |              |                                                                   |
|----|---------------------------------------------------------------------|-------------------------|-----------------------------|--------------|--------------|-----------|--------------|-------------------------------------------------------------------|
| С  | onfiguration Assis                                                  | tant (Home) 🕨 IDS 🕨     | View Details                |              |              |           |              |                                                                   |
| v  | iew Details                                                         |                         |                             |              |              |           |              |                                                                   |
| Er | Enabled Attack Protection: IPv6 Next Header Attack - IPv6NextHeader |                         |                             |              |              |           |              |                                                                   |
| s  | Starting Next Head                                                  | er Ending Next Heade    | r Reports                   | Time         | e Condition  | Action    |              |                                                                   |
| 1  |                                                                     | 5                       |                             |              |              |           |              |                                                                   |
| 7  |                                                                     | 16                      |                             |              |              |           |              |                                                                   |
|    | .8                                                                  | 40                      | _                           |              |              |           |              |                                                                   |
|    | 5                                                                   | 42                      |                             |              |              | Desert    | E            |                                                                   |
| 5  |                                                                     | 57                      | Use Default Report Setting  | sivone       | e            | Report    | Events       |                                                                   |
|    | 1                                                                   | 88                      | -                           |              |              |           |              |                                                                   |
| 9  |                                                                     | 134                     | -                           |              |              |           |              |                                                                   |
|    | .36                                                                 | 255                     |                             |              |              |           |              |                                                                   |
|    |                                                                     |                         |                             |              |              |           |              |                                                                   |
| Th | he attack is not a                                                  | ailable for V1R12 stat  | ks. The requirement map is  | config       | jured with t | this atta | ck, but if t | the stack is mapped to a V1R12 stack, the attack will be ignored. |
| 20 |                                                                     |                         |                             |              |              |           |              |                                                                   |
| Er | nabled Attack Pi                                                    | otection: TCP Queue     | e Size Attack - TcpQueues   | Size         |              |           |              |                                                                   |
| Г  | CP Queue Size R                                                     | eports                  | Time Condition Action       |              | ]            |           |              |                                                                   |
| s  | Short U                                                             | se Default Report Sett  | ings None Report            | Events       |              |           |              |                                                                   |
| -  |                                                                     | 111 ( )4040 (           |                             |              | -            |           | 1 1          |                                                                   |
| I  | ne attack is not a                                                  | allable for V1R12 stat  | cks. The requirement map is | config       | jured with t | this atta | CK, DUT IF T | the stack is mapped to a V1R12 stack, the attack will be ignored. |
|    |                                                                     |                         |                             |              |              |           |              |                                                                   |
|    |                                                                     | otection: Global TCP    | Stall Attack -              |              |              |           |              |                                                                   |
|    | lobalTCPStall                                                       |                         |                             |              |              |           |              |                                                                   |
|    | leports                                                             | Time Condit             |                             |              |              |           |              |                                                                   |
| U  | Jse Default Repor                                                   | Settings None           | Report Events               |              |              |           |              |                                                                   |
| Th | he attack is not a                                                  | vailable for V1R12 star | ks. The requirement map is  | config       | ured with t  | this atta | ck, but if t | the stack is mapped to a V1R12 stack, the attack will be ignored. |
|    |                                                                     |                         |                             | coning       |              |           | ong bac n c  |                                                                   |
|    |                                                                     |                         |                             |              |              |           |              |                                                                   |
|    |                                                                     | otection: Flood Atta    |                             |              |              |           |              |                                                                   |
|    |                                                                     | card Flood Percentage   |                             | _            | Condition    |           |              |                                                                   |
| 1  | .000                                                                | 10                      | Use Default Report Setting  | sNone        | •            | Both Dr   | op and Re    | port                                                              |
|    |                                                                     |                         |                             |              |              |           |              |                                                                   |
|    |                                                                     |                         |                             |              |              |           |              |                                                                   |
| Er | nabled Attack Pi                                                    | otection: Perpetual     | Echo Attack - Echo          |              |              |           |              |                                                                   |
|    | raffic Descriptor                                                   | Port Location           | Reports                     |              | Time Cond    | dition Ac | tion         |                                                                   |
| 니는 | - Echo                                                              | Both Local and R        |                             |              |              |           |              |                                                                   |
|    | 3 - Time Of Day                                                     | Both Local and R        | ——Use Default Report S      | ettings      | None         | Re        | port Even    | its                                                               |
|    |                                                                     | Day Both Local and R    | emote                       | 000000000000 |              |           |              |                                                                   |
| 1  | 9 - Char Gen                                                        | Both Local and Re       | emote                       |              |              |           |              |                                                                   |
|    |                                                                     |                         |                             |              |              |           |              |                                                                   |

#### **Details view of IDS\_Default requirements map (4 of 4)**

#### (... several intervening pages)

| Welcome X Configuratio X                                                                                                    |
|----------------------------------------------------------------------------------------------------|
| Configuration Assistant (Home) ▶ IDS ▶ View Details                                                                                                    |
| View Details                                                                                                    |
| Attack - EEMalformedPacket                                                                                                    |
| Reports         Time Condition         Action           Use Default Report Settings None         Report Events                                                             |
| The attack is not available for V1R12 stacks. The requirement map is configured with this attack, but if the stack is mapped to a V1R12 stack, the attack will be ignored. |
| Enabled Attack Protection: EE LDLC Check Attack -                                                                                                    |
| EELDLCCheck                                                                                                    |
| Use Default Report Settings None Report Events                                                                                                    |
| The attack is not available for V1R12 stacks. The requirement map is configured with this attack, but if the stack is mapped to a V1R12 stack, the attack will be ignored. |
| Enabled Attack Protection: EE Port Check Attack -<br>EEPortCheck                                                                                                    |
| Reports Time Condition Action                                                                                                    |
| Use Default Report Settings None Report Events                                                                                                    |
| The attack is not available for V1R12 stacks. The requirement map is configured with this attack, but if the stack is mapped to a V1R12 stack, the attack will be ignored. |
| Enabled Attack Protection: EE XID Flood Attack - EEXIDFlood                                                                                                    |
| EE XID TimeOut Reports Time Condition Action                                                                                                    |
| 100 Use Default Report Settings None Report Events                                                                                                    |
| The attack is not available for V1R12 stacks. The requirement map is configured with this attack, but if the stack is mapped to a V1R12 stack, the attack will be ignored. |
| Scan Protection Summary                                                                                                    |
| No Scan Protection Configured                                                                                                    |
| Traffic Regulation Summary                                                                                                    |
| No Traffic Regulation Configured                                                                                                    |

# **Use IDS\_Default as a starting point**

| W               | Welcome X Configuratio X                |                    |                                                               |  |  |  |  |
|-----------------|-----------------------------------------|--------------------|---------------------------------------------------------------|--|--|--|--|
| c               | onfiguration Assistant (H               | lome) 🕨 IDS        |                                                               |  |  |  |  |
| v               | V2R1 Current Backing Store = idsdemoLHO |                    |                                                               |  |  |  |  |
|                 |                                         |                    |                                                               |  |  |  |  |
|                 | Select a perspective:                   | IDS 👻              |                                                               |  |  |  |  |
|                 |                                         |                    |                                                               |  |  |  |  |
|                 | Systems Traffic Des                     | criptors Requireme | nt Maps                                                       |  |  |  |  |
|                 | Actions 🔻                               |                    |                                                               |  |  |  |  |
|                 | View Details                            | <b>A</b>           |                                                               |  |  |  |  |
|                 | Modify                                  |                    | Filter IBM Supplied: Intrusion Detection Services Starter Set |  |  |  |  |
| $\triangleleft$ | Сору                                    |                    | IBM Supplied: Intrusion Detection Services Starter Set        |  |  |  |  |
|                 | Delete                                  |                    |                                                               |  |  |  |  |
|                 | Show Where Used                         |                    |                                                               |  |  |  |  |
|                 | New                                     |                    |                                                               |  |  |  |  |
|                 | Modify Filters                          |                    |                                                               |  |  |  |  |
|                 | Hide Filter Row                         |                    |                                                               |  |  |  |  |
| 11              | Clear Filters                           |                    |                                                               |  |  |  |  |
|                 | Modify Sort                             |                    |                                                               |  |  |  |  |
| (               | Clear Sorts                             |                    |                                                               |  |  |  |  |
|                 |                                         |                    |                                                               |  |  |  |  |
| 11              |                                         |                    |                                                               |  |  |  |  |
|                 |                                         |                    |                                                               |  |  |  |  |
|                 |                                         |                    |                                                               |  |  |  |  |
|                 |                                         |                    |                                                               |  |  |  |  |
|                 |                                         |                    |                                                               |  |  |  |  |

#### Using IDS\_Default as a base

- Copy IDS\_Default
- Create new requirements map using copied IDS\_Default as a base

#### Name new requirements map

|                             | Configuratio ×                                                                                                    |
|-----------------------------|----------------------------------------------------------------------------------------------------|
| Copy Re                     | Quirement Map       Attacks     Scans       Traffic Regulation                                                                                                    |
| The wizar<br>• Att<br>• Pre | where:<br>IDS_policy_demo<br>Description:<br>Show how to configure IDS policy<br>d will guide you through the required configuration steps and collect the following information:<br>ack protection<br>e-attack scan monitoring<br>affic regulation |
| ОКС                         |                                                                                                    |

# Modify copied default requirements map

| Welcome X Configuratio X                                               |  |  |  |  |  |  |
|------------------------------------------------------------------------|--|--|--|--|--|--|
| Configuration Assistant (Home) 	IDS                                    |  |  |  |  |  |  |
| V2R1 Current Backing Store = idsdemoLHO                                |  |  |  |  |  |  |
|                                                                        |  |  |  |  |  |  |
| Select a perspective: IDS -                                            |  |  |  |  |  |  |
| Systems Traffic Descriptors Requirement Maps                           |  |  |  |  |  |  |
| Systems Tranc Descriptors Requirement Maps                             |  |  |  |  |  |  |
| Actions 🔻                                                              |  |  |  |  |  |  |
| Name View Details A Description                                        |  |  |  |  |  |  |
| Filter Modify Filter                                                   |  |  |  |  |  |  |
| DS_Default Copy IBM Supplied: Intrusion Detection Services Starter Set |  |  |  |  |  |  |
| IDS_policy_den Delete Show how to configure IDS policy                 |  |  |  |  |  |  |
| Show Where Used                                                        |  |  |  |  |  |  |
| New                                                                    |  |  |  |  |  |  |
| Modify Filters                                                         |  |  |  |  |  |  |
| Hide Filter Row                                                        |  |  |  |  |  |  |
| Clear Filters                                                          |  |  |  |  |  |  |
| Modify Sort                                                            |  |  |  |  |  |  |
| Clear Sorts                                                            |  |  |  |  |  |  |
|                                                                        |  |  |  |  |  |  |
|                                                                        |  |  |  |  |  |  |
| next page                                                              |  |  |  |  |  |  |

# **Attack protection enabled by default**

| elcor | me X Configuratio X               |                        |               |         |
|-------|-----------------------------------|------------------------|---------------|---------|
| onfig | guration Assistant (Home) 🕨 I     | DS 🕨 Requirement Map   |               |         |
| lod   | ify Requirement Map               |                        |               |         |
| Na    | ame Attacks Scans                 | Traffic Regulation     |               |         |
| E     | Enable attack protection          |                        |               |         |
| ► S   | teps                              |                        |               |         |
|       |                                   |                        |               |         |
| Act   | tions 🔻                           |                        |               | 1       |
|       | Attack Type                       | Rule Name              | Action        |         |
| 0     | Data Hiding Attack                | DataHiding             | Report Events | <b></b> |
| 0     | IPv6 Outbound Raw Attack          | IPv6OutboundRaw        | Report Events | =       |
| 0     | IPv6 Destination Options Attack   | IPv6DestinationOptions | Report Events |         |
| 0     | IPv6 Hop-by-Hop Options Attack    | IPv6HopByHop           | Report Events |         |
| 0     | IPv6 Next Header Attack           | IPv6NextHeader         | Report Events |         |
| Tot   | al: 19, Selected: 0               | T 0 0                  |               |         |
| 100   | al. 19, Selected. 0               |                        |               |         |
| Defa  | ault report settings for Attacks. | next pa                | ade           |         |
|       |                                   |                        | 0             |         |
| ov    |                                   |                        |               |         |
| ок    | Cancel                            |                        |               |         |
|       |                                   |                        |               |         |

# **Customize report settings**

| Welcome X Configuratio X                                                                 |                                                                      |  |  |  |  |
|------------------------------------------------------------------------------------------|----------------------------------------------------------------------|--|--|--|--|
| Configuration Assistant                                                                  | t (Home) ♦ IDS ♦ Requirement Map ♦ Report Types                      |  |  |  |  |
| Report Types                                                                             |                                                                      |  |  |  |  |
| Indicate where to re                                                                     | port IDS events                                                      |  |  |  |  |
| System console                                                                           | Modify Details                                                       |  |  |  |  |
| SYSLOGD                                                                                  | Modify Details                                                       |  |  |  |  |
| IDS trace                                                                                | Modify Details                                                       |  |  |  |  |
| <ul> <li>Indicate if you want</li> <li>Log statistics to s</li> <li>OK Cancel</li> </ul> | sto log statistics at predefined intervals<br>SYSLOGD Modify Details |  |  |  |  |

### **Enable scan policy**

| lcor      | me X Configuratio X                          |                             |                           |                                                    |
|-----------|----------------------------------------------|-----------------------------|---------------------------|----------------------------------------------------|
| onfi      | iguration Assistant (Home) 🕨                 | IDS > Requirement Map       | •                         |                                                    |
|           | lify Requirement Map                         |                             |                           |                                                    |
|           |                                              |                             |                           |                                                    |
|           | ame Attacks Scan                             | s Traffic Regulation        |                           |                                                    |
|           | Enable scan                                  |                             |                           |                                                    |
| • 5       | 1. To enable a scan for a p                  | articular traffic descripto | r, select from the 'Enab  | ble' action sub-menu items                         |
|           | <ol> <li>Select the monitor level</li> </ol> |                             | ry select nonrene Ende    |                                                    |
|           | 3. To disable scan protection                | on for a traffic descriptor | , select the row in the e | enabled scans table and click the 'Disable' action |
|           |                                              |                             |                           |                                                    |
| Ac        | tions 🔻 🛛 Move Up 🛛 Move I                   | Down                        |                           |                                                    |
|           | Enabled Traffic Descriptor                   | Rule Name                   | Sensitivity               |                                                    |
| 0         | All_Well-Known_TCP                           | All_Well-Known_TCP          | Medium                    |                                                    |
| 0         | All_Well-Known_UDP                           | All_Well-Known_UDP          | Medium                    |                                                    |
| $\odot$   | ICMP                                         | ICMP                        | High                      |                                                    |
|           |                                              |                             |                           |                                                    |
|           |                                              |                             |                           |                                                    |
| Tot       | tal: 3, Selected: 0                          |                             |                           |                                                    |
| Defa      | ault report settings for Scans               |                             |                           |                                                    |
|           |                                              |                             | _                         |                                                    |
|           | lify Fast and Slow Scan Settin               | gs                          | -next page                |                                                    |
| Mod       |                                              |                             |                           |                                                    |
| Mod       |                                              |                             |                           |                                                    |
| Mod<br>OK | Cancel                                       |                             |                           |                                                    |

# **Modify global scan settings**

| <b>Dbal Scan Settings</b><br>Fast scan settings            |     |                   |
|------------------------------------------------------------|-----|-------------------|
| *Fast scan interval                                        | 1   | (minutes, 1-1440) |
| *How many accesses within scan interval indicate an attack | 5   | (1 - 64)          |
| Slow scan settings                                         |     |                   |
| Enable slow scans                                          |     |                   |
| *Slow scan interval                                        | 120 | (minutes, 1-1440) |
| *How many accesses within scan interval indicate an attack | 10  | (minutes, 1-1440) |
|                                                            |     |                   |

# **Enable traffic regulation protection**

|                                                                                        |                                                                                | Welcome user I                        |                                          | Log out            |
|----------------------------------------------------------------------------------------|--------------------------------------------------------------------------------|---------------------------------------|------------------------------------------|--------------------|
| lcome X Configuratio X                                                                 |                                                                                |                                       |                                          |                    |
| onfiguration Assistant (Home) 🕨                                                        | IDS > Requirement M                                                            | 1ар                                   |                                          |                    |
| odify Requirement Map                                                                  |                                                                                |                                       |                                          |                    |
| Name Attacks Scar                                                                      | Traffic Regulation                                                             | no                                    |                                          |                    |
| Enable traffic regulation                                                              |                                                                                |                                       |                                          |                    |
| Steps                                                                                  |                                                                                |                                       |                                          |                    |
| 1. To enable a traffic regul                                                           | ation for a particular tr                                                      | raffic descriptor, select fro         | m the 'Enable' action sub-menu items     |                    |
| 2. Select the Action for eac                                                           |                                                                                |                                       |                                          |                    |
|                                                                                        |                                                                                |                                       |                                          |                    |
|                                                                                        | _                                                                              |                                       | e enabled traffic regulation table and c | lick the 'Disable' |
|                                                                                        | _                                                                              |                                       | e enabled traffic regulation table and c | lick the 'Disable' |
| 3. To disable a traffic regu                                                           | lation for a traffic desc                                                      |                                       | e enabled traffic regulation table and c | lick the 'Disable' |
|                                                                                        | lation for a traffic desc                                                      |                                       | e enabled traffic regulation table and c | lick the 'Disable' |
| 3. To disable a traffic regu                                                           | lation for a traffic desc                                                      |                                       | e enabled traffic regulation table and c | lick the 'Disable' |
| 3. To disable a traffic regu<br>Actions ▼ Move Up Move<br>Enabled Traffic Descriptor   | lation for a traffic desc<br>Down<br>Rule Name                                 | criptor, select the row in the Action | e enabled traffic regulation table and c | lick the 'Disable' |
| 3. To disable a traffic regu<br>Actions  Move Up Move<br>Enabled Traffic Descriptor    | lation for a traffic desc                                                      | criptor, select the row in the Action | e enabled traffic regulation table and c | lick the 'Disable' |
| 3. To disable a traffic regu<br>Actions ▼ Move Up Move<br>Enabled Traffic Descriptor   | lation for a traffic desc<br>Down<br>Rule Name                                 | criptor, select the row in the Action | e enabled traffic regulation table and c | lick the 'Disable' |
| 3. To disable a traffic regu<br>Actions ▼ Move Up Move<br>Enabled Traffic Descriptor   | lation for a traffic desc<br>Down<br>Rule Name                                 | criptor, select the row in the Action | e enabled traffic regulation table and c | lick the 'Disable' |
| 3. To disable a traffic regu<br>Actions  Move Up Move<br>Enabled Traffic Descriptor    | lation for a traffic desc<br>Down<br>Rule Name                                 | criptor, select the row in the Action | e enabled traffic regulation table and c | lick the 'Disable' |
| 3. To disable a traffic regu<br>Actions ▼ Move Up Move<br>Enabled Traffic Descriptor   | lation for a traffic desc<br>Down<br>Rule Name                                 | criptor, select the row in the Action | e enabled traffic regulation table and c | lick the 'Disable' |
| 3. To disable a traffic regu<br>Actions ▼ Move Up Move<br>Enabled Traffic Descriptor   | lation for a traffic desc<br>Down<br>Rule Name                                 | criptor, select the row in the Action | e enabled traffic regulation table and c | lick the 'Disable' |
| 3. To disable a traffic regu<br>Actions ▼ Move Up Move<br>Enabled Traffic Descriptor   | lation for a traffic desc<br>Down<br>Rule Name                                 | criptor, select the row in the Action | e enabled traffic regulation table and c | lick the 'Disable' |
| 3. To disable a traffic regu<br>Actions ▼ Move Up Move I<br>Enabled Traffic Descriptor | lation for a traffic desc<br>Down<br>Rule Name<br>There is no data to display. | criptor, select the row in the Action | e enabled traffic regulation table and c | lick the 'Disable' |

#### No traffic regulation defaults

- Policy selections are system dependant
- System capacity a consideration in setting maximum limits

# **Define TCP TR policy for FTP**

| figuration Assistant (Home) > IDS > Requirement Map  dify Requirement Map  Name Attacks Scans Traffic Regulation Enable traffic regulation Enable traffic regulation for a particular traffic descriptor, select from the 'Enable' action sub-menu items Select the Action for each enabled traffic regulation To disable a traffic regulation for a particular traffic descriptor, select the row in the enabled traffic regulation table and click the 'Disable' actions                                                                                                    |                 |                       |                               |                               |                                         |                 |
|----------------------------------------------------------------------------------------------------|-----------------|-----------------------|-------------------------------|-------------------------------|-----------------------------------------|-----------------|
| dify Requirement Map         Name       Attacks       Scans       Traffic Regulation         Enable traffic regulation         Steps         1. To enable a traffic regulation for a particular traffic descriptor, select from the 'Enable' action sub-menu items         2. Select the Action for each enabled traffic regulation         3. To disable a traffic regulation for a traffic descriptor, select the row in the enabled traffic regulation table and click the 'Disable' actions version of the traffic Descriptor         Actions V       Move Up         Move Up       Move Down         Disable       Iffic Descriptor         Rule Name       Action         Move Up       Move Down         Disable       Iffic Descriptor         Rule Name       Action         Move Up       Move Down         Disable       Intere is no data to display.         Move Down       Intere is no data to display.         Move Down       Intere is no data to display.         Move Down       Intere is no data to display.         Move Down       Intere is no data to display.         Move Down       Intere is no data to display.         Move Down       Intere is no data to display.         Move Down       Intere is no data to display.         Move Down       I                                                                                                    | lcome × Co      | onfiguratio ×         |                               |                               |                                         |                 |
| Name       Attacks       Scans       Traffic Regulation         Enable traffic regulation       Steps         1. To enable a traffic regulation for a particular traffic descriptor, select from the 'Enable' action sub-menu items       2. Select the Action for each enabled traffic regulation         3. To disable a traffic regulation for a traffic descriptor, select the row in the enabled traffic regulation table and click the 'Disable' actions          Actions        Move Up         Move Up       Move Down         Disable       If ic Descriptor         Rule Name       Action         Move Up       Move Down         Disable       If ic Descriptor         Rule Name       Action         Move Up       Move Down         Disable       If ic Descriptor         Rule Name       Action         Move Up       Move Dage         Move Down       Intere is no data to display.         Move Down       Intere is no data to display.         Move Down       Intere is no data to display.         Advanced       Intere is no data to display.         Imable       Imable is the proof settings for Traffic Regulation                                                                                                    | onfiguration As | ssistant (Home) 🕨     | IDS → Requirement Map         |                               |                                         |                 |
| Name       Attacks       Scans       Traffic Regulation         Enable traffic regulation       Steps         1. To enable a traffic regulation for a particular traffic descriptor, select from the 'Enable' action sub-menu items       2. Select the Action for each enabled traffic regulation         3. To disable a traffic regulation for a traffic descriptor, select the row in the enabled traffic regulation table and click the 'Disable' actions          Actions        Move Up         Move Up       Move Down         Disable       If ic Descriptor         Rule Name       Action         Move Up       Move Down         Disable       If ic Descriptor         Rule Name       Action         Move Up       Move Down         Disable       If ic Descriptor         Rule Name       Action         Move Up       Move Dage         Move Down       Intere is no data to display.         Move Down       Intere is no data to display.         Move Down       Intere is no data to display.         Advanced       Intere is no data to display.         Imable       Imable is the proof settings for Traffic Regulation                                                                                                    | odify Requ      | Jirement Map          |                               |                               |                                         |                 |
| Enable traffic regulation Steps  1. To enable a traffic regulation for a particular traffic descriptor, select from the 'Enable' action sub-menu items 2. Select the Action for each enabled traffic regulation 3. To disable a traffic regulation for a traffic descriptor, select the row in the enabled traffic regulation table and click the 'Disable' a Actions  Move Up Move Down Disable ffic Descriptor Rule Name Action Action Acti |                 | -                     |                               |                               |                                         |                 |
| Steps         1. To enable a traffic regulation for a particular traffic descriptor, select from the 'Enable' action sub-menu items         2. Select the Action for each enabled traffic regulation         3. To disable a traffic regulation for a traffic descriptor, select the row in the enabled traffic regulation table and click the 'Disable' a         Actions           Actions           Move Up       Move Down         Disable       Iffic Descriptor         Rule Name       Action         Move Up       Move Down         Disable       Iffic Descriptor         Rule Name       Action         Move Up       There is no data to display.         Avereduation of Selected: 0       Image: Descriptor Traffic Regulation                                                                                                    | Name            | Attacks Scan          | s Traffic Regulation          |                               |                                         |                 |
| To enable a traffic regulation for a particular traffic descriptor, select from the 'Enable' action sub-menu items     Select the Action for each enabled traffic regulation for a traffic descriptor, select the row in the enabled traffic regulation table and click the 'Disable' a     Move Up Move Down     Sable ffic Descriptor Rule Name Action     Modify     There is no data to display.     Pown     Move Up     Move Down     Disable     Prext page     deat. o, Selected: 0                                                                                                    | Enable traf     | fic regulation        |                               |                               |                                         |                 |
| 2. Select the Action for each enabled traffic regulation 3. To disable a traffic regulation for a traffic descriptor, select the row in the enabled traffic regulation table and click the 'Disable' a Actions ▼ Move Up Move Down Disable ffic Descriptor Rule Name Action Action Action Copy Ave Up Ave Down Advanced Enable Enable                                                                                                    | Steps           |                       |                               |                               |                                         |                 |
| 3. To disable a traffic regulation for a traffic descriptor, select the row in the enabled traffic regulation table and click the 'Disable' a Actions ▼ Move Up Move Down Disable ffic Descriptor Rule Name Action Addify Copy Aove Up Aove Up Aove Down Advanced Enable Pnext page Otal: 0, Selected: 0  afault report settings for Traffic Regulation                                                                                                    |                 | _                     |                               |                               | e 'Enable' action sub-menu items        |                 |
| Actions Very Move Up Move Down<br>Disable Iffic Descriptor Rule Name Action<br>Modify<br>Copy<br>Nove Up<br>Move Down<br>Advanced<br>mable<br>There is no data to display.<br>Phext page<br>otal: 0, Selected: 0                                                                                                    |                 |                       | -                             |                               |                                         |                 |
| Disable ffic Descriptor Rule Name Action<br>Modify<br>Copy<br>Nove Up<br>Move Down<br>Advanced<br>Enable<br>There is no data to display.<br>Phext page<br>otal: 0, Selected: 0                                                                                                    | 3. To dis       | able a traffic regula | ation for a traffic descripto | or, select the row in the ena | bled traffic regulation table and click | the 'Disable' a |
| Disable ffic Descriptor Rule Name Action<br>Modify<br>Copy<br>Nove Up<br>Move Down<br>Advanced<br>Enable<br>otal: 0, Selected: 0<br>efault report settings for Traffic Regulation                                                                                                    |                 |                       |                               |                               |                                         |                 |
| Disable ffic Descriptor Rule Name Action<br>Modify<br>Copy<br>Nove Up<br>Move Down<br>Advanced<br>Enable<br>There is no data to display.<br>Phext page<br>otal: 0, Selected: 0                                                                                                    | Actions 🔻       | Move Up Move D        | )own                          |                               |                                         |                 |
| There is no data to display. Copy Nove Up Nove Down Advanced Enable There is no data to display. There is no data to display. There is no data to displa          | Disable         | · ·                   | 1                             | Action                        | -                                       |                 |
| Copy<br>Nove Up<br>Nove Down<br>Advanced<br>Enable<br>otal: 0, Selected: 0<br>efault report settings for Traffic Regulation                                                                                                    | Modify          |                       | are is no data to display     |                               |                                         |                 |
| Nove Down<br>Advanced<br>Enable<br>otal: 0, Selected: 0<br>efault report settings for Traffic Regulation                                                                                                    | Copy            |                       | iere is no data to display.   |                               |                                         |                 |
| Advanced  Inable  The next page otal: 0, Selected: 0  afault report settings for Traffic Regulation                                                                                                    | Move Up         |                       |                               |                               |                                         |                 |
| Enable►Next page<br>otal: 0, Selected: 0<br>efault report settings for Traffic Regulation                                                                                                    | Move Down       |                       |                               |                               |                                         |                 |
| efault report settings for Traffic Regulation                                                                                                    | Advanced        |                       |                               |                               |                                         |                 |
| efault report settings for Traffic Regulation                                                                                                    | Enable          | <b>≻</b> ſ            | iext page                     |                               | -                                       |                 |
|                                                                                                    | otai: 0, Sele   | ctea: 0               |                               |                               | 1                                       |                 |
| Cancel                                                                                                    | efault report   | settings for Traffic  | Regulation                    |                               |                                         |                 |
| Cancel                                                                                                    |                 |                       |                               |                               |                                         |                 |
|                                                                                                    | K Cancel        |                       |                               |                               |                                         |                 |

### **Set details for TR**

| Welcome X Configuratio X                                                            |   |  |  |  |  |  |
|-------------------------------------------------------------------------------------|---|--|--|--|--|--|
| Configuration Assistant (Home) ▶ IDS ▶ Requirement Map ▶ Traffic Regulation Details |   |  |  |  |  |  |
| New Traffic Regulation Details                                                      |   |  |  |  |  |  |
| Use this panel to limit the traffic allowed to your applications.                   |   |  |  |  |  |  |
| Traffic regulation identification                                                   | ] |  |  |  |  |  |
| * Name FTP-Server                                                                   |   |  |  |  |  |  |
| * Traffic Descriptor FTP-Server                                                     |   |  |  |  |  |  |
| Action Limit and Report                                                             |   |  |  |  |  |  |
| - Enter parameters for TCP traffic                                                  |   |  |  |  |  |  |
| *Max number of connections: 100 (0-65535)                                           |   |  |  |  |  |  |
| *Limit each host to the following percentage of the available connections: 20       |   |  |  |  |  |  |
| Limit scope: All sockets 🔻                                                          |   |  |  |  |  |  |
|                                                                                     |   |  |  |  |  |  |
|                                                                                     |   |  |  |  |  |  |
| OK Cancel                                                                           |   |  |  |  |  |  |
|                                                                                     |   |  |  |  |  |  |

## **Traffic regulation enabled**

|             | -                                                      |                                                                    |                  |                                                              |  |  |  |
|-------------|--------------------------------------------------------|--------------------------------------------------------------------|------------------|--------------------------------------------------------------|--|--|--|
| Welcome     | Configuratio X                                         |                                                                    |                  |                                                              |  |  |  |
| Configurati | Configuration Assistant (Home)  IDS  Requirement Map H |                                                                    |                  |                                                              |  |  |  |
| Modify R    | equirement Ma                                          | p                                                                  |                  |                                                              |  |  |  |
| Name        | Attacks Sc                                             | ans Traffic Regulation                                             |                  |                                                              |  |  |  |
| 🔽 Enable    | traffic regulation                                     |                                                                    |                  |                                                              |  |  |  |
| ▼ Steps     |                                                        |                                                                    |                  |                                                              |  |  |  |
|             | -                                                      | -                                                                  |                  | e 'Enable' action sub-menu items                             |  |  |  |
|             |                                                        | ach enabled traffic regulation<br>sulation for a traffic descripto |                  | bled traffic regulation table and click the 'Disable' action |  |  |  |
|             |                                                        |                                                                    |                  |                                                              |  |  |  |
| Actions     | Move Up Move                                           | e Down                                                             |                  |                                                              |  |  |  |
| Enab        | led Traffic Descriptor                                 | Rule Name                                                          | Action           |                                                              |  |  |  |
| FTP-S       | Gerver                                                 | FTP-Server                                                         | Limit and Report |                                                              |  |  |  |
|             |                                                        |                                                                    |                  |                                                              |  |  |  |
|             |                                                        |                                                                    |                  |                                                              |  |  |  |
|             |                                                        |                                                                    |                  |                                                              |  |  |  |
|             |                                                        |                                                                    |                  |                                                              |  |  |  |
| Total: 1.   | Selected: 1                                            |                                                                    |                  |                                                              |  |  |  |
|             |                                                        |                                                                    |                  | 1                                                            |  |  |  |
| Default re  |                                                        |                                                                    |                  |                                                              |  |  |  |
|             | port settings for Traf                                 | fic Regulation                                                     |                  |                                                              |  |  |  |
|             |                                                        | fic Regulation                                                     |                  |                                                              |  |  |  |
| ОК          | port settings for Traf                                 | fic Regulation                                                     |                  |                                                              |  |  |  |

#### **IDS\_policy\_demo requirements map now created**

| W   | elcome × Configuratio × |                                        |                     |                                                        |  |  |  |  |
|-----|-------------------------|----------------------------------------|---------------------|--------------------------------------------------------|--|--|--|--|
| c   | onfig                   | onfiguration Assistant (Home) 🕨 IDS    |                     |                                                        |  |  |  |  |
| v   | 2R1                     | 2R1 Current Backing Store = idsdemoLHO |                     |                                                        |  |  |  |  |
| lГ  |                         |                                        |                     |                                                        |  |  |  |  |
|     | Sele                    | ect a perspective:                     | IDS 👻               |                                                        |  |  |  |  |
|     | Svs                     | stems Traffic Des                      | scriptors Requireme | ent Maps                                               |  |  |  |  |
| l t |                         |                                        | Requireme           |                                                        |  |  |  |  |
|     | Ac                      | tions 🔻                                |                     | 1                                                      |  |  |  |  |
|     |                         | Name<br>Filter                         | •                   | Description<br>Filter                                  |  |  |  |  |
|     | $\odot$                 | IDS_Default                            |                     | IBM Supplied: Intrusion Detection Services Starter Set |  |  |  |  |
|     | 0                       | IDS_policy_demo                        |                     | Show how to configure IDS policy                       |  |  |  |  |
|     |                         |                                        |                     |                                                        |  |  |  |  |
|     |                         |                                        |                     |                                                        |  |  |  |  |
|     |                         |                                        |                     |                                                        |  |  |  |  |
|     |                         |                                        |                     |                                                        |  |  |  |  |
|     |                         |                                        |                     |                                                        |  |  |  |  |
|     |                         |                                        |                     |                                                        |  |  |  |  |
|     |                         |                                        |                     |                                                        |  |  |  |  |

## **Create system image**

| Velcome × Configuratio ×<br>Configuration Assistant (Home) ><br>V2R1 Current Backing Sto<br>Select a perspective: IDS •<br>Systems Traffic Descriptors | ore = idsdemoLHO                                                                    |                                             |                  |         |
|----------------------------------------------------------------------------------------------------|-------------------------------------------------------------------------------------|---------------------------------------------|------------------|---------|
| Actions                                                                                                    |                                                                                     |                                             |                  | -       |
| Properties                                                                                                    | Status                                                                              | Release                                     | Description      |         |
| Copy<br>Delete                                                                                                    | There                                                                               | is no data to display.                      |                  |         |
| Add TCF/IF Stack<br>Import Policy Data<br>Install All Files for IDS<br>Install Configuration Files                                                     | Add z/OS<br>* Name:<br>IDSDEMO<br>Description:<br>IDS Demo S<br>z/OS Releas<br>V2R1 | n Assistant (Ho<br><b>5 Image</b><br>System | ome) ⊧ IDS ⊧ z/O | S Image |

### **Create TCP/IP stack**

| Welcome | e X Configuratio                                                                                                    | х                      |                    |                      |                                 |  |  |  |
|---------|----------------------------------------------------------------------------------------------------|------------------------|--------------------|----------------------|---------------------------------|--|--|--|
| Configu | ration Assistant (Ho                                                                                                    | me) ▶ IDS              |                    |                      |                                 |  |  |  |
| V2R1    | Current Backi                                                                                                    | ng Store = idsde       | emoLHO             |                      |                                 |  |  |  |
|         |                                                                                                    |                        |                    |                      |                                 |  |  |  |
| Selec   | ct a perspective: ID                                                                                                    | DS 👻                   |                    |                      |                                 |  |  |  |
| Syste   | ems Traffic Desc                                                                                                    | riptors Requirement    | Mans               |                      |                                 |  |  |  |
|         |                                                                                                    | hptors Requirement     | пара               |                      |                                 |  |  |  |
|         | ons 🔻                                                                                                    | Turne                  | Cántura            | Delegen              | Description                     |  |  |  |
|         | IDSDEMO                                                                                                    | Type<br>Image          | Status<br>Complete | Release<br>V2R1      | Description IDS Demo System     |  |  |  |
|         | - COLING                                                                                                    |                        | o mproro           | - 4-1 t t            | is some of oron                 |  |  |  |
|         |                                                                                                    |                        |                    |                      |                                 |  |  |  |
|         |                                                                                                    |                        |                    |                      |                                 |  |  |  |
|         |                                                                                                    |                        |                    |                      |                                 |  |  |  |
|         | Proceed to the Next Step?                                                                                                    |                        |                    |                      |                                 |  |  |  |
|         | Proceed to the Next Step?                                                                                                    |                        |                    |                      |                                 |  |  |  |
|         | IDS requirement maps are configured for each TCP/IP stack. To continue with configuration you need<br>to add a TCP/IP stack to the new z/OS image. Do you want to add a TCP/IP stack now? |                        |                    |                      |                                 |  |  |  |
|         | Cance Proceed                                                                                                    |                        |                    |                      |                                 |  |  |  |
|         |                                                                                                    |                        |                    | Proceed              |                                 |  |  |  |
|         |                                                                                                    |                        |                    |                      |                                 |  |  |  |
|         |                                                                                                    |                        | V                  | Velcome × Config     | guratio X                       |  |  |  |
|         |                                                                                                    |                        |                    | Configuration Assist | ant (Home) ♦ IDS ♦ TCP/IP Stack |  |  |  |
|         |                                                                                                    |                        |                    | Add TCP/IP St        | tack                            |  |  |  |
|         |                                                                                                    |                        | -                  | * Name:              |                                 |  |  |  |
|         |                                                                                                    |                        |                    | IDSSTACK             |                                 |  |  |  |
|         |                                                                                                    |                        | I.                 | Description:         |                                 |  |  |  |
|         |                                                                                                    |                        |                    | IDS Demo Stack       |                                 |  |  |  |
|         |                                                                                                    | <u>.</u>               |                    |                      |                                 |  |  |  |
|         | I                                                                                                    | next page <sup>-</sup> | < (                | OK Cancel            |                                 |  |  |  |
|         |                                                                                                    |                        |                    |                      |                                 |  |  |  |

## Associate TCP/IP stack with requirements map

| Welcon | ne × Configuratio     | ×               |                             |                                      |                                                                                                    | ך <b>ב</b>                                                         |
|--------|-----------------------|-----------------|-----------------------------|--------------------------------------|----------------------------------------------------------------------------------------------------|--------------------------------------------------------------------|
| Config | juration Assistant (F | lome) → IDS     |                             |                                      |                                                                                                    |                                                                    |
|        | 1 Current Back        |                 | idsdemoLHO                  |                                      |                                                                                                    |                                                                    |
|        |                       |                 |                             |                                      |                                                                                                    | _                                                                  |
| Sel    | ect a perspective:    | IDS 👻           |                             |                                      |                                                                                                    |                                                                    |
| Svs    | stems Traffic Des     | criptors Requ   | irement Maps                |                                      |                                                                                                    |                                                                    |
| -      |                       |                 |                             |                                      |                                                                                                    | -                                                                  |
| Ac     | tions 🔻<br>Name       | Туре            | Status                      | Release                              | Description                                                                                              | -                                                                  |
|        |                       | Image           | Complete                    | V2R1                                 | IDS Demo System                                                                                          |                                                                    |
|        | IDSSTACK              | Stack           | Complete                    | V2R1                                 | IDS Demo Stack                                                                                           |                                                                    |
|        |                       |                 |                             |                                      |                                                                                                    |                                                                    |
|        |                       |                 |                             |                                      |                                                                                                    |                                                                    |
|        |                       |                 |                             |                                      |                                                                                                    |                                                                    |
|        | Procee                | d to the Next   | Step?                       |                                      |                                                                                                    |                                                                    |
|        |                       | ne stack is now | configured to use the IDS_E | efault requirement m                 | ap protection. To change the level                                                                       |                                                                    |
|        | of 🗾 of               | protection you  |                             | ement map for this st                | ack. Click Proceed if you would like                                                                     |                                                                    |
|        | 10                    | be directed to  |                             |                                      |                                                                                                    |                                                                    |
|        |                       |                 | Car                         | ncel Proceed                         |                                                                                                    |                                                                    |
|        |                       |                 | Welcor                      | me X Configuratio X                  |                                                                                                    |                                                                    |
|        |                       |                 | Config                      | guration Assistant (Home)            | ▶ IDS ▶ TCP/IP Stack                                                                                     |                                                                    |
|        |                       |                 | Requ                        | uirement Maps for I                  | mage IDSDEMO, Stack IDSSTACK                                                                             | :                                                                  |
|        |                       |                 |                             |                                      | panel to select a requirement map to govern                                                              | IDS protection for this stack.                                     |
|        |                       |                 | 2                           | Steps:                               |                                                                                                    | the Colort a securite mant man list to securite the shares. Click  |
|        |                       |                 |                             | O A                                  | pply to activate the selection choice.                                                                   | the <b>Select a requirement map</b> list to make the change. Click |
|        |                       |                 |                             | <b>S s</b>                           | elected.                                                                                                 | equirement map list and select No requirement map is               |
|        |                       |                 |                             |                                      | Ise the <b>Actions</b> list to select an action to conf<br>nap. A health check action is also available. | igure IP addresses or view the details of the selected requirement |
|        |                       |                 | Sele                        | ct a requirement map:                |                                                                                                    |                                                                    |
|        |                       |                 |                             | _Default                             | ▼ Apply                                                                                                  |                                                                    |
|        |                       |                 |                             | equirement map is selecte<br>Default | d - IDS is disabled                                                                                      |                                                                    |
|        |                       |                 |                             | _policy_demo                         |                                                                                                    |                                                                    |
|        |                       |                 | © Copyright Interr          | national Business                    | Machines Corporation 2015. A                                                                             | All rights reserved.                                               |

Page 57

Help

# **Install configuration files**

| Welcome                                                                                                    | × Configuratio     | x                       |                    |                     |                    |           |                            |              |  |
|----------------------------------------------------------------------------------------------------|--------------------|-------------------------|--------------------|---------------------|--------------------|-----------|----------------------------|--------------|--|
| Configuration Assistant (Home)  IDS                                                                                                    |                    |                         |                    |                     |                    |           |                            |              |  |
| V2R1 (                                                                                                    | Current Back       | ing Store = idsd        |                    |                     |                    |           |                            |              |  |
| Select                                                                                                    | t a perspective: I |                         |                    |                     |                    |           |                            |              |  |
| Select                                                                                                    | a perspective.     | DS V                    |                    |                     |                    |           |                            |              |  |
| Syste                                                                                                    | ms Traffic Des     | criptors Requiremen     | nt Maps            |                     |                    |           |                            |              |  |
| Actio                                                                                                    | ons 🔻              |                         |                    |                     |                    |           | Dreportion                 |              |  |
| N                                                                                                    | lame               | Туре                    | Status             | Release             | Description        |           | Properties                 |              |  |
|                                                                                                    | IDSDEMO            | Image                   | Complete           | V2R1                | IDS Demo System    |           | Requirement Maps           |              |  |
| 0                                                                                                    | IDSSTACK           | Stack                   | Complete           | V2R1                | IDS Demo Stack     |           | Copy                       |              |  |
|                                                                                                    |                    |                         |                    |                     |                    |           | Delete                     |              |  |
|                                                                                                    |                    |                         |                    |                     |                    |           | Add z/OS Image             |              |  |
|                                                                                                    | Add TCP/IP Stack   |                         |                    |                     |                    |           |                            |              |  |
|                                                                                                    |                    |                         |                    |                     |                    |           | Import Policy Data         |              |  |
|                                                                                                    |                    |                         |                    |                     |                    |           | Install All Files for IDS. |              |  |
| Install Configuration Files                                                                                                    |                    |                         |                    |                     |                    |           |                            |              |  |
|                                                                                                    |                    |                         |                    |                     |                    |           | Instan Conngeration in     | 63           |  |
| un de la composición de la composición de la com | Y Confirm          | ·                       |                    | ¥                   |                    |           |                            |              |  |
| Welcome                                                                                                    |                    | atio X                  |                    |                     |                    |           |                            |              |  |
| Configu                                                                                                    | uration Assistant  | t (Home) ♦ IDS ♦        | Configuration File | is                  |                    |           |                            | Help         |  |
| List o                                                                                                    | f Configura        | tion Files for <i>I</i> | All Images         |                     |                    |           |                            |              |  |
| List of                                                                                                    | Configuration F    | Files for All Images    | I                  |                     |                    |           |                            |              |  |
| Actio                                                                                                    | ons 🔻              |                         |                    |                     |                    |           |                            |              |  |
| li                                                                                                    | mage               | Configuration           | File               | Name                |                    | Host Name |                            | Last Install |  |
| 0                                                                                                    | DSDEMO             | IDSSTACK - IDS Polic    | cy /etc/           | cfgasst/v2r1/IDSDEI | IO/IDSSTACK/idsPol |           |                            | Never        |  |
|                                                                                                    | next p             | age                     |                    |                     |                    |           |                            |              |  |

# Show the configuration file to be installed

|                                                                                                    |                                           |         | Welcome × Configuratio ×                                                                                                    |
|----------------------------------------------------------------------------------------------------|-------------------------------------------|---------|----------------------------------------------------------------------------------------------------|
|                                                                                                    |                                           |         | Configuration Assistant (Home) → IDS → Configuration Files → Configuration File                                                                                                    |
|                                                                                                    |                                           |         | Configuration File                                                                                                    |
| Welcome × Configuratio ×<br>Configuration Assistant (Home) > IDS > Configuration<br>List of Configuration Files for All Images |                                           |         | Close<br>##<br>## IDS Policy Agent Configuration file for:<br>## Image: IDSDEMO<br>## Stack: IDSSTACK<br>##<br>## Created by the IBM Configuration Assistant for z/OS Communications Server<br>## Version 2 Release 1<br>## Backing Store = idsdemoLHO<br>## Install History: |
|                                                                                                    |                                           |         | ##<br>## End of Configuration Assistant information                                                                                                    |
| List of Configuration Files for All Images                                                                                     |                                           |         | IDSRule DataHiding                                                                                                    |
| Actions  Show Configuration File ration                                                                                        | File Name                                 | Host Na | ConditionType Attack                                                                                                    |
| Install K - IDS Policy                                                                                                    | /etc/cfgasst/v2r1/IDSDEMO/IDSSTACK/idsPol | nostina | {                                                                                                    |
| Configuration Summary                                                                                                    |                                           |         | AttackType DATA_HIDING<br>OptionPadChk Enable                                                                                                    |
|                                                                                                    |                                           |         | IcmpEmbedPktChk Enable<br>}                                                                                                    |
|                                                                                                    |                                           |         | IDSActionRef DataHiding                                                                                                    |
|                                                                                                    |                                           |         | IDSRule IPv6OutboundRaw                                                                                                    |
|                                                                                                    |                                           |         | ConditionType Attack<br>IDSAttackCondition                                                                                                    |
|                                                                                                    |                                           |         | {<br>AttackType OUTBOUND_RAW_IPv6<br>ProtocolGroupRef IpProtGroup~1                                                                                                    |
|                                                                                                    |                                           |         | }<br>IDSActionRef IPv6OutboundRaw<br>}                                                                                                    |
|                                                                                                    |                                           |         | IDSRule IPv6DestinationOptions                                                                                                    |
|                                                                                                    |                                           |         | ConditionType Attack<br>IDSAttackCondition                                                                                                    |
|                                                                                                    |                                           |         | {                                                                                                    |
|                                                                                                    |                                           |         | AttackType RESTRICTED_IPV6_DST_OPTIONS<br>RestrictedIpv6OptionGroupRef IpOptGroup~1                                                                                                    |
|                                                                                                    |                                           |         | }<br>IDSActionRef IPv6DestinationOptions<br>}                                                                                                    |
|                                                                                                    |                                           |         | IDSRule IPv6HopByHop<br>{                                                                                                    |
|                                                                                                    |                                           |         | ConditionType Attack                                                                                                    |

# Set up to install configuration files on target z/OS system

|                                                                                                    | Welcome × Configuratio ×                                             |  |  |  |  |  |
|----------------------------------------------------------------------------------------------------|----------------------------------------------------------------------|--|--|--|--|--|
| Welcome X Configuratio X                                                                                                    | Configuration Assistant (Home) ▶ IDS ▶ Configuration Files ▶ Install |  |  |  |  |  |
| Configuration Assistant (Home) ▶ IDS ▶ Configuration Files                                                                                                    | Install File                                                         |  |  |  |  |  |
| List of Configuration Files for All Images                                                                                                    | * Install file name:                                                 |  |  |  |  |  |
| List of Configuration Files for All Images                                                                                                    | /etc/cfgasst/v2r1/IDSDEMO/IDSSTACK/idsPol                            |  |  |  |  |  |
| Actions  Actions  Act | Select installation method<br>Save to disk<br>FTP                    |  |  |  |  |  |
|                                                                                                    | FTP information                                                      |  |  |  |  |  |
|                                                                                                    | * Host name:                                                         |  |  |  |  |  |
|                                                                                                    | * Port number: 21                                                    |  |  |  |  |  |
|                                                                                                    | * User ID:                                                           |  |  |  |  |  |
|                                                                                                    | * Password: Save password                                            |  |  |  |  |  |
|                                                                                                    | Use SSL                                                              |  |  |  |  |  |
|                                                                                                    | Create the directories if they do not exist                          |  |  |  |  |  |
|                                                                                                    | Data transfer mode<br>Default Passive Active                         |  |  |  |  |  |
|                                                                                                    | Comment for the configuration file prologue (optional)               |  |  |  |  |  |
|                                                                                                    |                                                                      |  |  |  |  |  |
|                                                                                                    | Go Close View FTP Log                                                |  |  |  |  |  |

# Perform application setup tasks -All workflows view

| Welcome                                                                               | Weld                                                                                                    | come 🗴 Configuratio X                                                                                      | Workflows X                                                                                |     |                                 |       |                  |        |
|---------------------------------------------------------------------------------------|----------------------------------------------------------------------------------------------------|----------------------------------------------------------------------------------------------------|--------------------------------------------------------------------------------------------|-----|---------------------------------|-------|------------------|--------|
| Notifications ( 3 )<br>Workflows<br>Configuration<br>Configuration Assistant<br>Links | Hel<br>Workflows<br>Simplifies tasks through guided step-based workflows, and provides administrative functions for assigning workflow responsibilities and tracking<br>progress. |                                                                                                    |                                                                                            |     |                                 |       |                  |        |
| z/OSMF Administration                                                                 |                                                                                                    | C Actions 🔻                                                                                                |                                                                                            |     |                                 |       |                  | Search |
| z/OSMF Settings<br>Refresh                                                            |                                                                                                    | Workflow Name<br>Filter                                                                                    | Description<br>Filter                                                                      |     | Version Vendor<br>Filter Filter |       | System<br>Filter |        |
|                                                                                       |                                                                                                    | z/OS Communications Server:<br>Setup to run Traffic Regulation<br>Management Daemon (TRMD) -<br>Workflow_0 | z/OS Communications Server: Setup to run<br>Traffic Regulation Management Daemon<br>(TRMD) | 1.0 | IBM                             | user1 | XESDEV.MVS160 (  | MVS160 |
|                                                                                       |                                                                                                    | z/OS Communications Server:<br>Setup for Syslogd - Workflow_0                                              | z/OS Communications Server: Setup for<br>Syslogd                                           | 1.0 | IBM                             | user1 | XESDEV.MVS160 (  | MVS160 |
|                                                                                       |                                                                                                    | Setting up to run IP Defensive<br>Filters with Defense Manager<br>Daemon (DMD) - Workflow_0                | Setting up to run IP Defensive Filters with<br>Defense Manager Daemon (DMD)                | 1.0 | IBM                             | user1 | XESDEV.MVS160 (  | MVS160 |
|                                                                                       |                                                                                                    | Set up to run Network Security<br>Services (NSS) - Workflow_0                                              | Set up to run Network Security Services (NSS)                                              | 1.0 | IBM                             | user1 | XESDEV.MVS160 (  | MVS160 |
|                                                                                       |                                                                                                    | z/OS Communications Server: IP<br>Security with IKE - Workflow_0                                           | z/OS Communications Server: IP Security with IKE                                           | 1.0 | IBM                             | user1 | XESDEV.MVS160 (  | MVS160 |
|                                                                                       |                                                                                                    | z/OS Communications Server:<br>Install Sample Profiles for TCP/IP<br>Components - Workflow_0               | z/OS Communications Server: Install Sample<br>Profiles for TCP/IP Components               | 1.0 | IBM                             | user1 | XESDEV.MVS160 (  | MVS160 |
|                                                                                       |                                                                                                    | z/OS Communications Server:<br>Setup to run Policy Agent -<br>Workflow_0                                   | z/OS Communications Server: Setup to run<br>Policy Agent                                   | 1.0 | IBM                             | user1 | XESDEV.MVS160 (  | MVS160 |

next page

# Perform application setup tasks -Specific workflow view

|                 |                | ns Server: Setup to run Policy Agent - Work                                                                                  | and the second second second second second second second second second second second second second second second | NT                       | н                 |  |
|-----------------|----------------|----------------------------------------------------------------------------------------------------|----------------------------------------------------------------------------------------------------|--------------------------|-------------------|--|
| OS Communi      | cations Se     | rver: Setup to run Policy Agent                                                                                              | - Workflow                                                                                                    |                          |                   |  |
| scription:      |                |                                                                                                    | Owner:                                                                                                    | System:                  | History           |  |
|                 | is Server: Set | tup to run Policy Agent                                                                                                    | user1                                                                                                    | XESDEV.MVS160 (MVS160)   |                   |  |
| cent complete:  |                |                                                                                                    | Steps com                                                                                                    | onlete:                  |                   |  |
| cent completer  | 0%             |                                                                                                    | 0 of 7                                                                                                    | ipiete.                  |                   |  |
| rkflow Steps    |                |                                                                                                    |                                                                                                    |                          |                   |  |
|                 |                |                                                                                                    |                                                                                                    |                          |                   |  |
| Actions         |                |                                                                                                    |                                                                                                    |                          | Searc             |  |
| State<br>Filter | No.<br>Filter  | Title<br>Filter                                                                                                    | Owner<br>Filter                                                                                                  | Skill Category<br>Filter | Assigne<br>Filter |  |
| Unassigned      | 1              | Define the RACF user ID for Policy Agent                                                                                     |                                                                                                    | Basic JCL                |                   |  |
| Unassigned      | 2              | Setup for Policy Agent to execute<br>operator commands                                                                       |                                                                                                    | Basic JCL                |                   |  |
| Unassigned      | 3              | <ul> <li>Setup for Policy Agent to have access to<br/>the BPX.DAEMON RACF profile</li> </ul>                                 |                                                                                                    | Basic JCL                |                   |  |
| Unassigned      | 4              | <ul> <li>Permit the display of policies, access to<br/>policies by Configuration Assistant and<br/>policy clients</li> </ul> |                                                                                                    | Basic JCL                |                   |  |
| Unassigned      | 5              | <ul> <li>Sample Policy Agent Configuration for<br/>Image</li> </ul>                                                          |                                                                                                    | Basic JCL                |                   |  |
| Unassigned      | 6              | <ul> <li>Sample Policy Agent Configuration for<br/>Stack</li> </ul>                                                          |                                                                                                    | Basic JCL                |                   |  |
| Unassigned      | 7              | Sample started procedure for the Policy<br>Agent                                                                             |                                                                                                    | Basic JCL                |                   |  |

### z/OS Communications Server Security

### **Features Summary**

# **IDS Features Summary**

#### IDS events detected include:

- Scan detection
- Attack detection
- Traffic Regulation
- ... for both IPv4 and IPv6 traffic

#### IDS recording options

- Event logging to syslogd or console
- Statistics to syslogd
- IDS packet trace after attack detected for offline analysis

#### Reports and event handling

- trmdstat produces reports from IDS syslogd records
  - Summary and detailed
- IDS event handling by Tivoli NetView

#### Defensive filtering

- Installed through ipsec command
- Manually (by human being) or through automation (via external security event manager)

## For more information ...

| URL                                                           | Content                                                                                                    |
|---------------------------------------------------------------|----------------------------------------------------------------------------------------------------|
| http://www.twitter.com/IBM_Commserver                         | IBM Communications Server Twitter Feed                                                                                      |
| http://www.facebook.com/IBMCommserver facebook                | IBM Communications Server Facebook Fan Page                                                                                 |
| http://www.ibm.com/systems/z/                                 | IBM System z in general                                                                                                    |
| http://www.ibm.com/systems/z/hardware/networking/             | IBM Mainframe System z networking                                                                                           |
| http://www.ibm.com/software/network/commserver/               | IBM Software Communications Server products                                                                                 |
| http://www.ibm.com/software/network/commserver/zos/           | IBM z/OS Communications Server                                                                                              |
| http://www.ibm.com/software/network/commserver/z_lin/         | IBM Communications Server for Linux on System z                                                                             |
| http://www.ibm.com/software/network/ccl/                      | IBM Communication Controller for Linux on System z                                                                          |
| http://www.ibm.com/software/network/commserver/library/       | IBM Communications Server library                                                                                           |
| http://www.redbooks.ibm.com                                   | ITSO Redbooks                                                                                                    |
| http://www.ibm.com/software/network/commserver/zos/support/   | IBM z/OS Communications Server technical Support – including TechNotes from service                                         |
| http://www.ibm.com/support/techdocs/atsmastr.nsf/Web/TechDocs | Technical support documentation from Washington<br>Systems Center (techdocs, flashes, presentations,<br>white papers, etc.) |
| http://www.rfc-editor.org/rfcsearch.html                      | Request For Comments (RFC)                                                                                                  |
| http://www.ibm.com/systems/z/os/zos/bkserv/                   | IBM z/OS Internet library – PDF files of all z/OS manuals including Communications Server                                   |